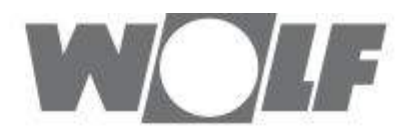

# **Montage- und Bedienungsanleitung Comfort-Wohnungs-Lüftung**

CWL-2-400

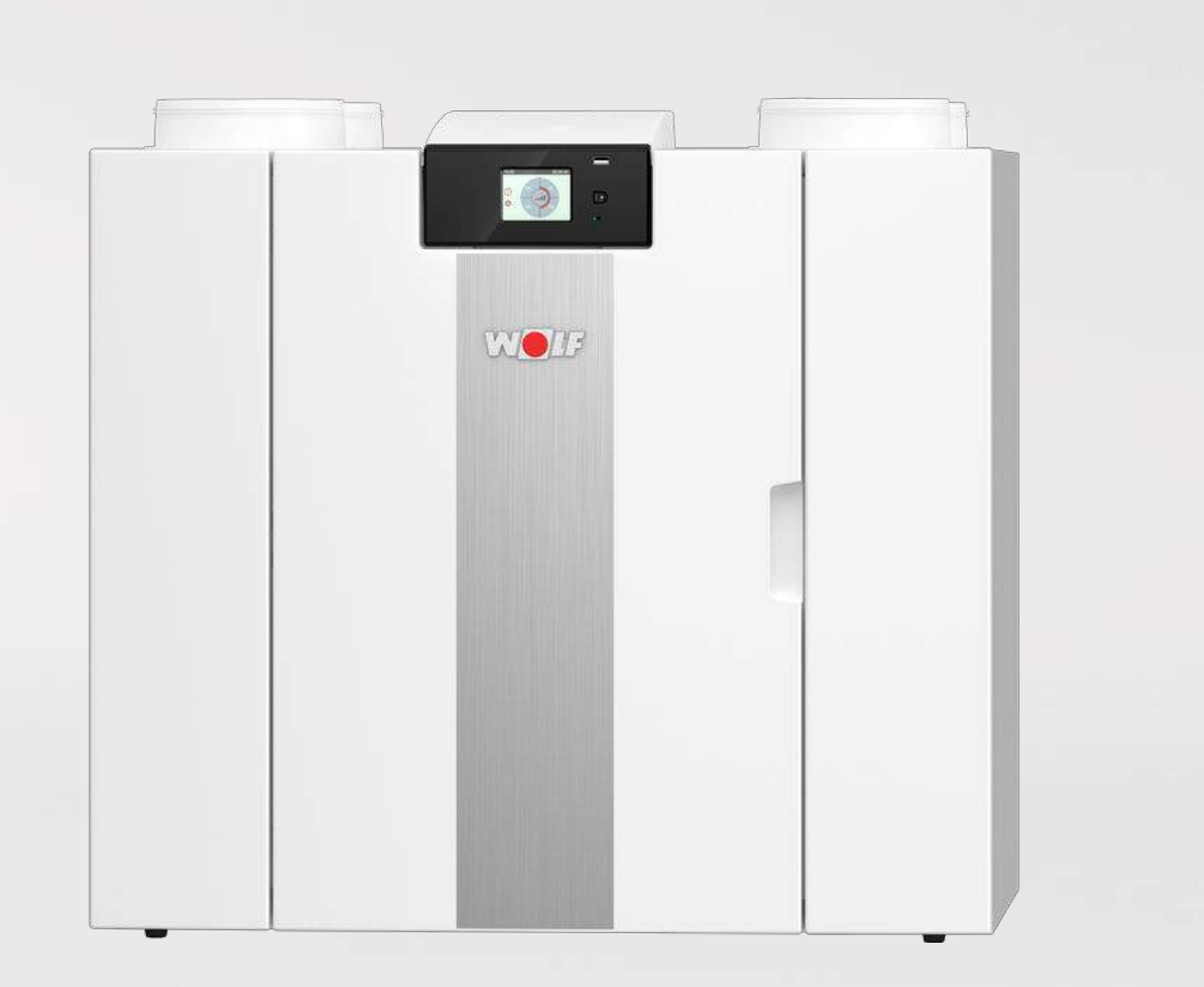

WOLF GMBH/POSTFACH 1380/D-84048 MAINBURG/TEL. +49.0.87 51 74- 0/FAX +49.0.87 51 74- 16 00/WWW.WOLF.EU

### <span id="page-2-0"></span>*<u>Installationsvorschriften</u>*

Wärmerückgewinnungsgerät

CWL -2-400

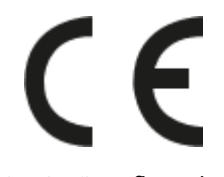

Beim Gerät aufbewahren

Das Gerät darf von Kindern ab 8 Jahren und älter, Personen mit eingeschränkten geistigen Fähigkeiten, körperlichen Einschränkungen oder fehlender Kenntnis und Erfahrung bedient werden, wenn sie dabei beaufsichtigt werden oder Anweisungen dafür erhalten haben, wie das Gerät sicher verwendet werden kann und sie sich über die möglichen Gefahren bewusst sind. Kinder unter 3 Jahren müssen vom Gerät ferngehalten werden, es sei denn, sie werden kontinuierlich beaufsichtigt. Kinder zwischen 3 und 8 Jahren dürfen das Gerät nur ein- und ausschalten, wenn sie dabei beaufsichtigt werden oder verständlich in die sichere Verwendung des Geräts eingewiesen wurden und die daraus resultierenden Gefahren verstanden haben, vorausgesetzt, das Gerät wurde in der normalen Betriebsposition aufgestellt und installiert. Kinder zwischen 3 und 8 Jahren dürfen nicht den Stecker in die Steckdose stecken, das Gerät nicht einstellen und das Gerät weder reinigen noch Wartungsarbeiten daran durchführen, die normalerweise vom Benutzer durchgeführt werden. Kinder dürfen nicht mit dem Gerät spielen.

**Muss das Netzkabel ausgetauscht werden, immer ein Ersatznetzkabel bei Wolf GmbH bestellen. Um gefährliche Situationen zu verhindern, darf ein beschädigter Netzanschluss nur von einer entsprechend qualifizierten Person ausgetauscht werden!**

Land: DE

# **WOLF**

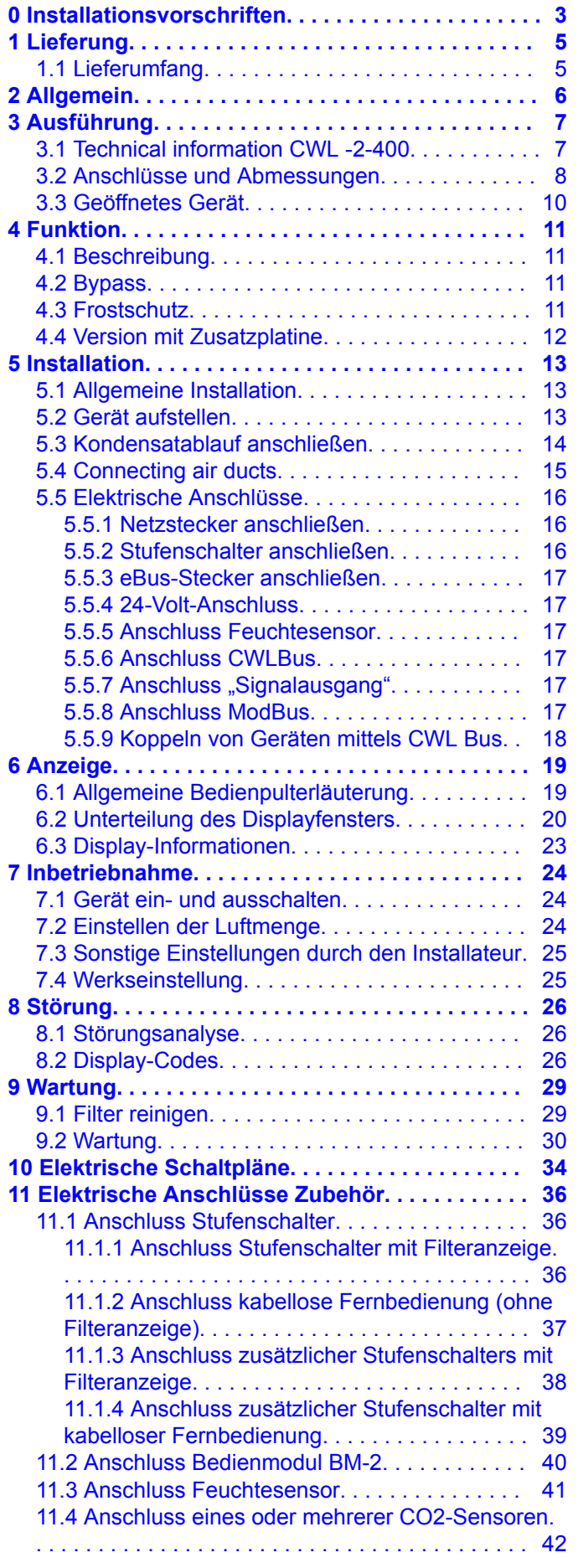

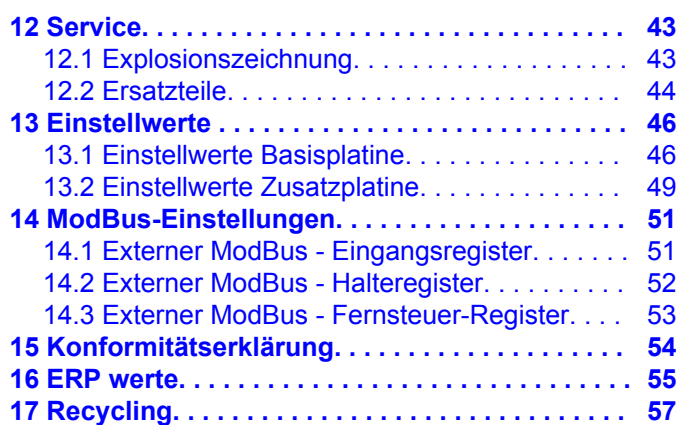

<span id="page-4-0"></span>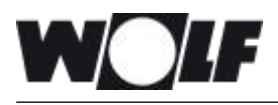

## **1 Lieferung**

#### **1.1 Lieferumfang**

Bevor mit der Installation des Wärmerückgewinnungsgeräts begonnen wird, ist zu kontrollieren, ob das Gerät vollständig und unbeschädigt ist.

*Zum Lieferumfang des Wärmerückgewinnungsgeräts Typ CWL-2-400 gehören folgende Komponenten:*

- 1. Wärmerückgewinnungsgerät
- 2. Wandmontageset bestehend aus:
	- 1x Montagebügel
	- 2x Abstandshalter
	- 2x Gummistreifen
	- 2x Gummischeiben
- 3. Siphon
- 4. Dokumentensatz bestehend aus:
	- 1x Installationsanleitung

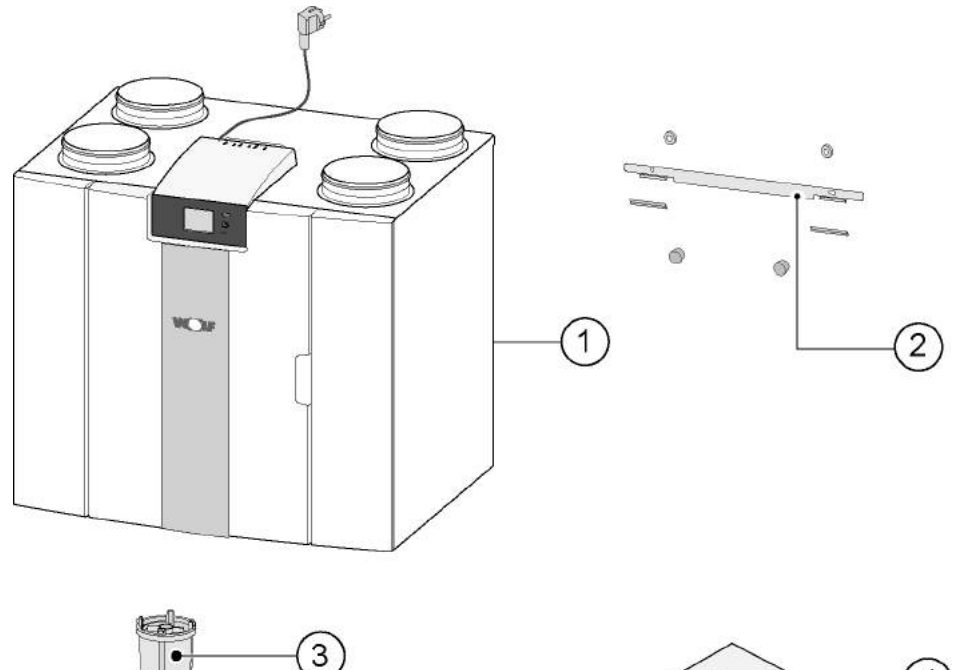

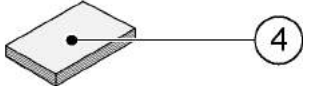

<span id="page-5-0"></span>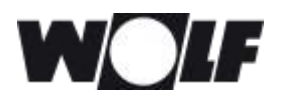

## **2 Allgemein**

Das CWL-2-400 ist ein Lüftungsgerät mit Wärmerückgewinnung für die balancierte Lüftung von Wohnungen.

*Merkmale:*

- Maximale Leistung 400 m³/h
- Hoch-Effizienz Kunststoff-Wärmetauscher
- Filter ISO Coarse 60 %
- Modulierendes elektrisches Vorheizregister
- **Automatische Bypassklappe**
- Touchscreen
- Einstellbare Luftmengen
- Filteranzeige am Gerät und Möglichkeit für Filteranzeige am Stufenschalter
- Intelligente Frostschutzregelung einschließlich integriertem modulierenden Vorheizregister
- Niedriger Geräuschpegel
- Constant-Flow-Regelung

Mit der Zusatzplatine sind weitere Funktionen/Anschlussmöglichkeiten möglich ( $\rightarrow$  [Anschlüsse und Abmessungen](#page-7-0) Seite 8). In dieser Installationsanleitung wird sowohl die Standardausführung CWL-2-400 als auch die Ausführung mit Zusatzplatine beschrieben.

Das CWL-2-400 ist als **Links-** oder **Rechtsausführung** lieferbar; ein Umrüsten von Links auf Rechts oder umgekehrt ist nicht möglich.

Für die korrekte Position der Anschlusskanäle sowie Abmessungen siehe ( $\rightarrow$  [Anschlüsse und Abmessungen](#page-7-0) Seite 8).

Das Gerät wird ab Werk mit einem 230-V-Netzstecker geliefert.

<span id="page-6-0"></span>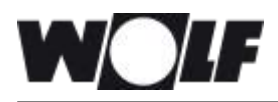

# **3 Ausführung**

#### **3.1 Technical information CWL -2-400**

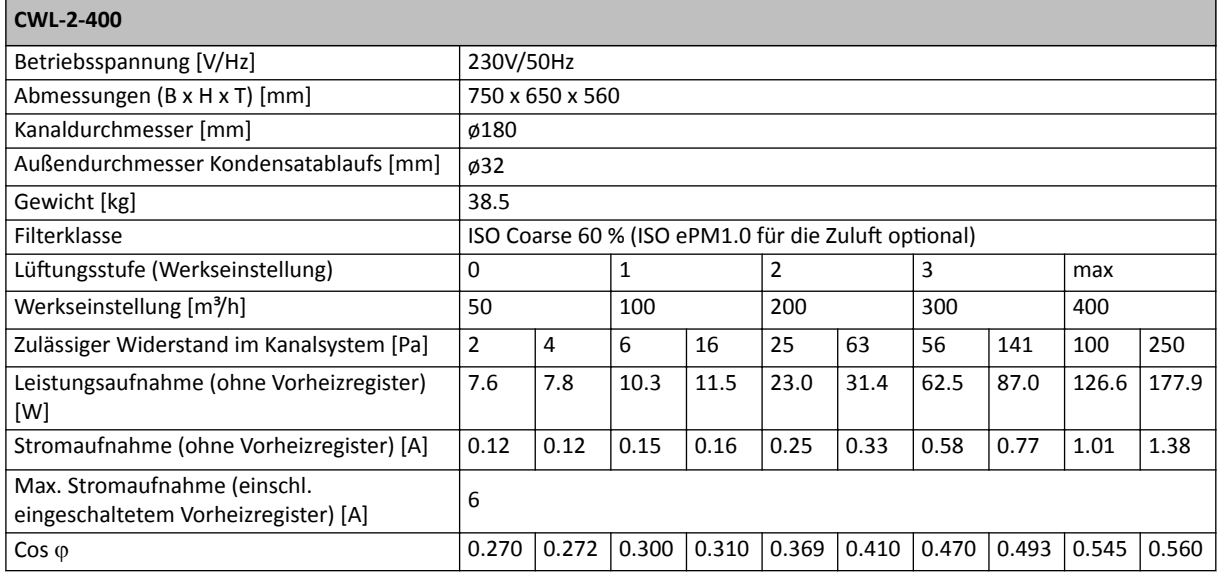

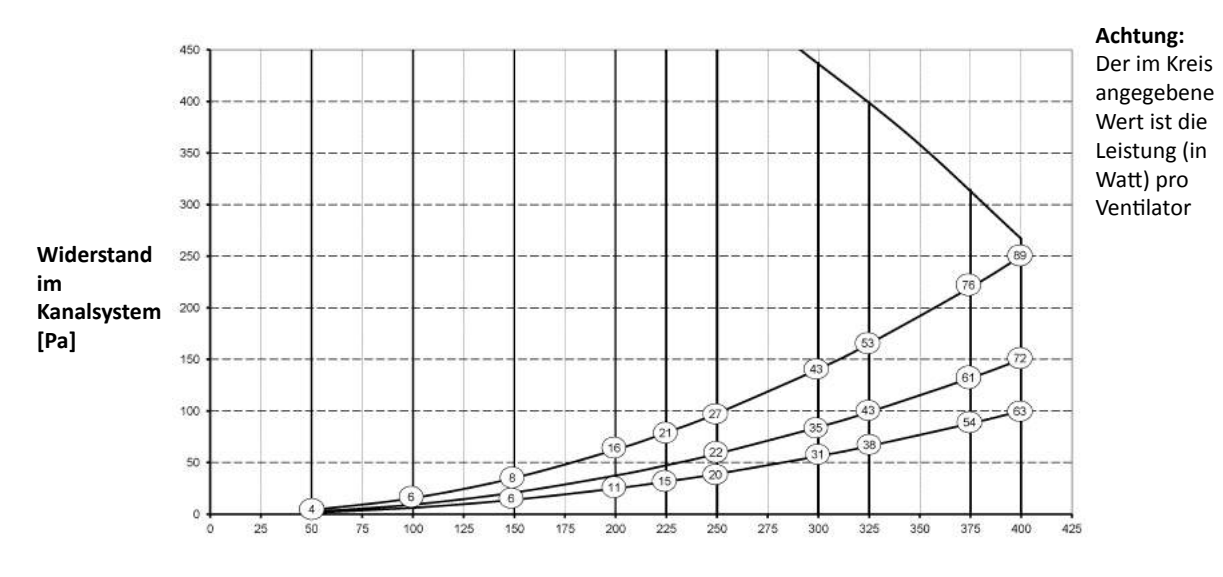

**Volumenstrom [m**<sup>3</sup> **/h]**

<span id="page-7-0"></span>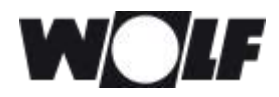

#### **3.2 Anschlüsse und Abmessungen**

Das CWL-Gerät ist als Links- oder Rechtsausführung lieferbar. Bei einer Linksausführung befinden sich die "warmen" Anschlüsse (Zuluft und Abluft) auf der linken Seite des Geräts; der Kondensatablauf wird hierbei in der rechten Öffnung unten am Gerät montiert. Bei einer Rechtsausführung befinden sich die "warmen" Anschlüsse (Zuluft und Abluft) auf der rechten Seite des Geräts.

*Linksausführung*

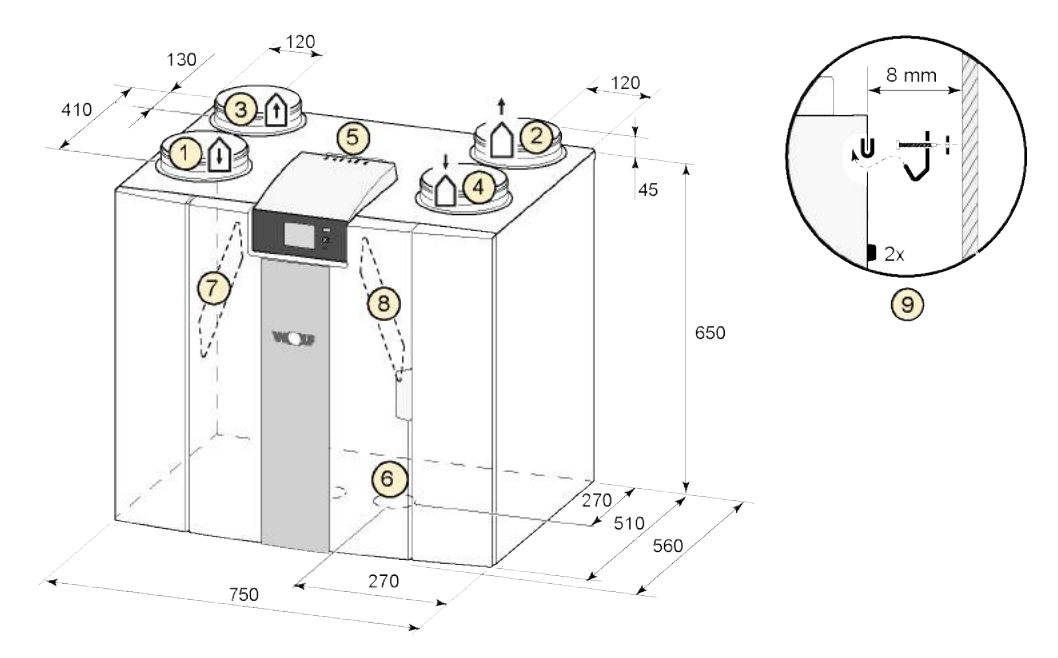

Alle Abmessungen sind in mm angegeben. Der Durchmesser der Bundringe beträgt 180 mm.

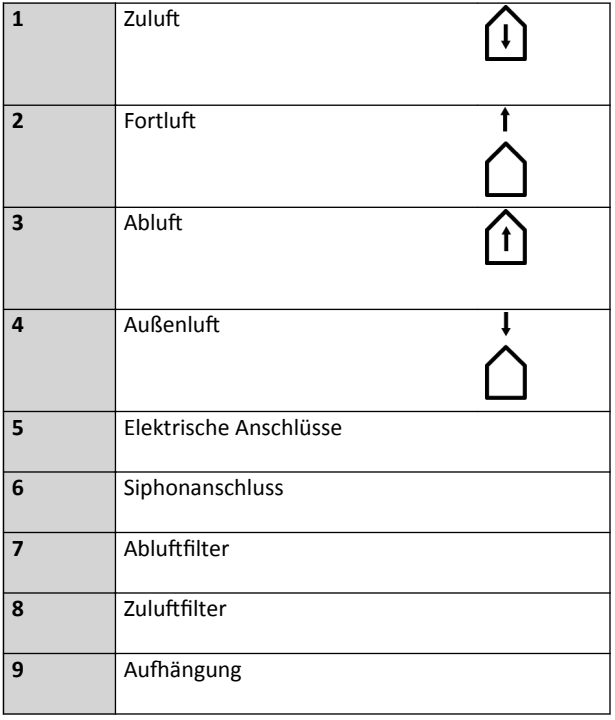

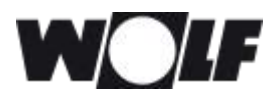

#### *Rechtsausführung*

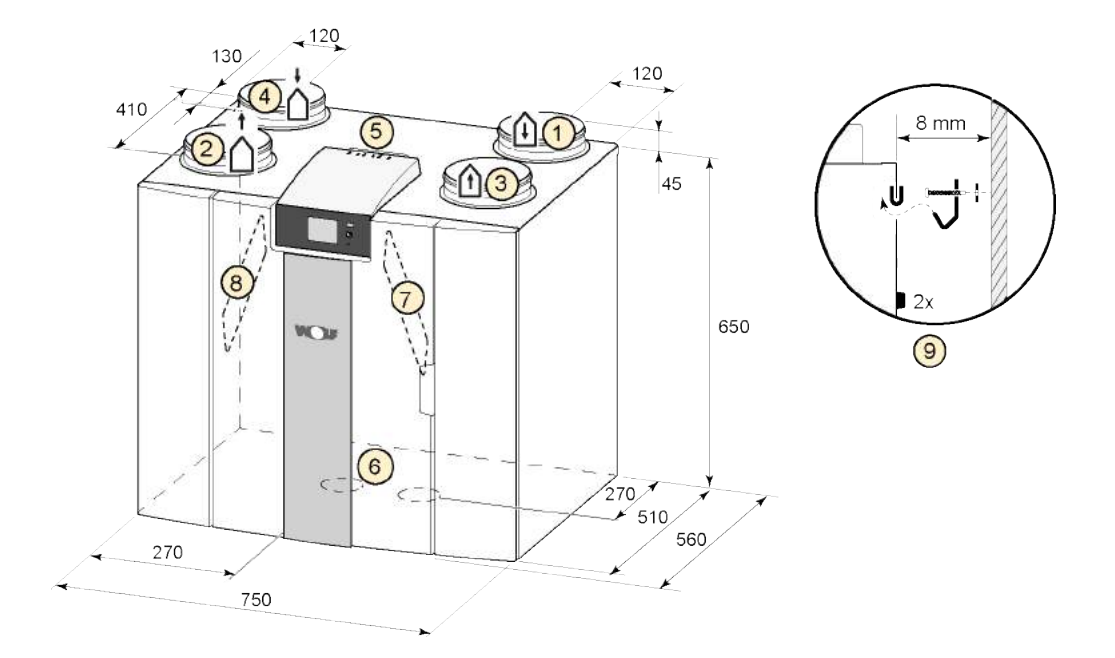

Alle Abmessungen sind in mm angegeben. Der Durchmesser der Bundringe beträgt 180 mm.

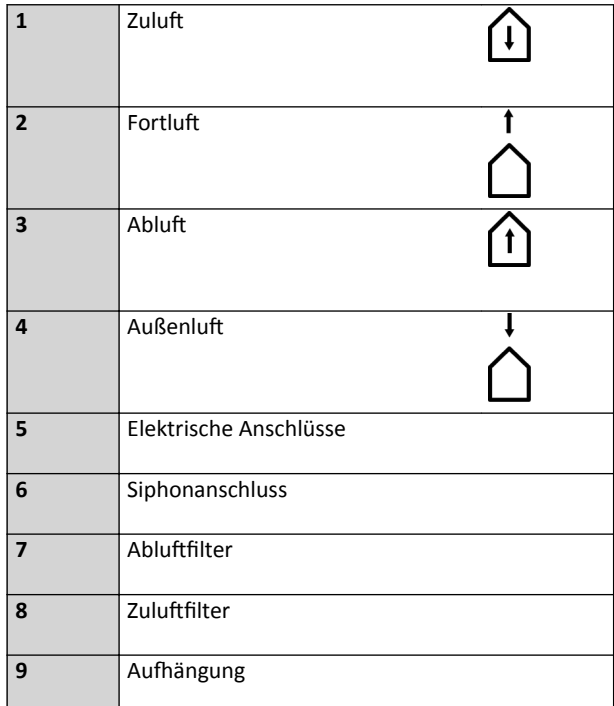

<span id="page-9-0"></span>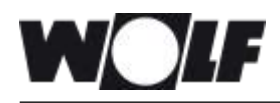

#### **3.3 Geöffnetes Gerät**

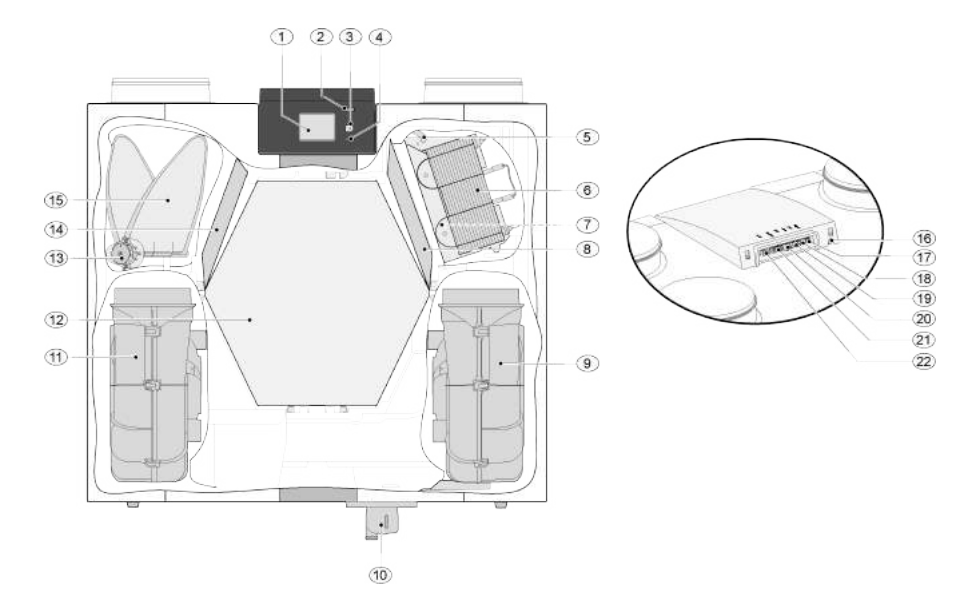

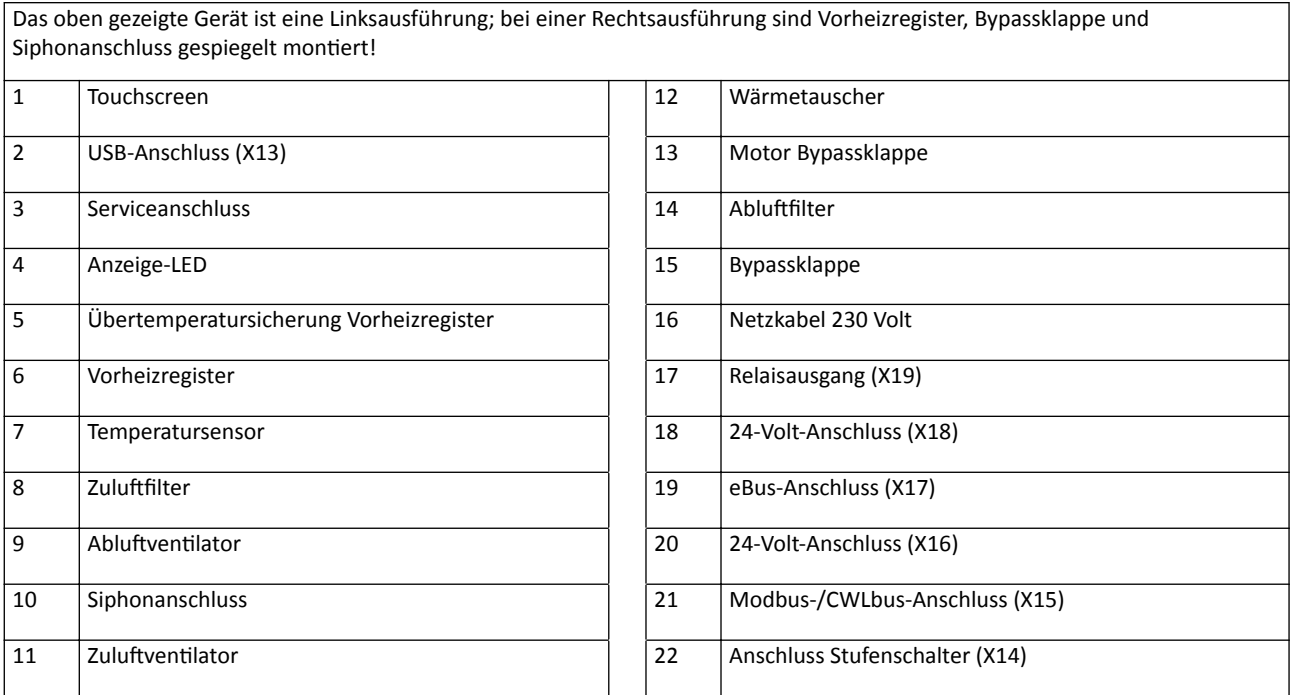

<span id="page-10-0"></span>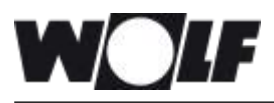

### **4 Funktion**

#### **4.1 Beschreibung**

Das Gerät wird steckerfertig geliefert und funktioniert vollautomatisch basierend auf den Standardeinstellungen. Die abtransportierte verbrauchte Raumluft erwärmt die saubere Außenluft. Dadurch wird Energie eingespart und frische Luft in die gewünschten Räume geleitet.

Die Regelung hat vier Lüftungsstufen. Der Luftdurchsatz ist für jede Lüftungsstufe einstellbar. Die Konstantvolumenregelung sorgt dafür, dass Luftdurchsatz und Lüftungsbalance zwischen Zu- und Abluftventilator unabhängig vom Kanaldruck realisiert werden.

Ist keine externe Ansteuerung am Gerät angeschlossen, kann am Display die gewünschte Lüftungsstufe gewählt werden.

Für eine externe Ansteuerung kann zum Beispiel auch ein 4-Stufenschalter ( $\rightarrow$  [Anschluss Stufenschalter](#page-35-0) Seite 36) gewählt werden; eine Ansteuerung ist aber auch mit dem Bedienmodul BM-2 ( $\rightarrow$  [Anschluss Bedienmodul BM-2](#page-39-0) Seite 40), mit CO<sub>2</sub>-Sensor(en) (→ [Anschluss eines oder mehrerer CO2-Sensoren](#page-41-0) Seite 42), einem Feuchtesensor  $\rightarrow$  [Anschluss Feuchtesensor](#page-40-0) Seite 41) oder mit der CWL App möglich.

#### **4.2 Bypass**

Mit dem 100-%-Bypass kann Außenluft zugeführt werden, die nicht vom Wärmetauscher erwärmt wird. Vor allem in Sommernächten ist es wünschenswert, kühlere Außenluft zuzuführen. Die warme Luft in der Wohnung wird dann so weit wie möglich durch kühlere Außenluft ersetzt.

Die Bypassklappe öffnet und schließt automatisch, wenn mehrere Bedingungen erfüllt sind (für die Bypassbedingungen siehe nachstehende Tabelle).

Mit Schrittnummer 2.1 bis Schrittnummer 2.6 im Einstellmenü ( $\rightarrow$  [Einstellwerte](#page-45-0) Seite 46) kann die Funktion der Bypassklappe angepasst werden.

#### *Bedingungen der Bypassklappe*

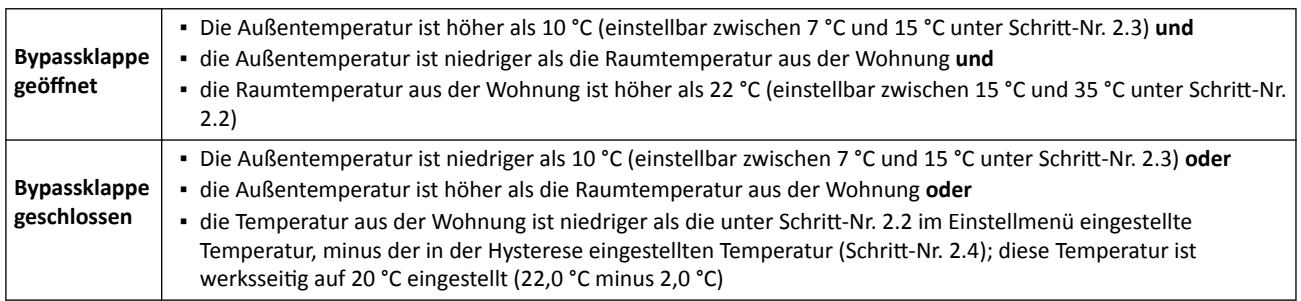

Das Gerät verfügt über eine "Bypass-Boost"-Funktion. Das bedeutet, dass bei Aktivierung dieser Funktion (einzuschalten unter Schritt-Nr. 2.5) die Lüftungsstufe bei geöffneter Bypassklappe auf maximalen Luftdurchsatz schaltet (einstellbar unter Schritt-Nr. 2.6).

#### **4.3 Frostschutz**

Um ein Einfrieren des Wärmetauschers bei niedriger Außentemperatur zu verhindern, ist das Gerät mit einer Frostschutzregelung ausgestattet.

Temperatursensoren messen die Temperaturen am Wärmetauscher und bei Bedarf wird das Vorheizregister eingeschaltet. Falls das Vorheizregister bei sehr niedrigen Temperaturen eine unzureichende Leistung liefert, wird im Gerät zusätzlich ein stufenloses Ungleichgewicht hergestellt.

Die Software "erkennt" den Gerätetyp.

#### <span id="page-11-0"></span>**4.4 Version mit Zusatzplatine**

Die Zusatzplatine ist eine zusätzliche Regelplatine, die weitere Anschlussmöglichkeiten für verschiedene Anwendungen bietet.

Diese zusätzliche Regelplatine befindet sich in einem Kunststoffgehäuse hinter der Basisplatine oben am Gerät.

Es ist auch möglich, die gesamte Zusatzplatine einschließlich Gehäuse vom Gerät abzunehmen und unabhängig vom Wärmerückgewinnungsgerät beispielsweise an einer Wand zu montieren; dies kann zum Beispiel hilfreich sein, wenn die Qualität des Wifi-Signals von der Zusatzplatine schlecht ist.

Ein Standard-Wärmerückgewinnungsgerät kann auch später noch mithilfe eines Zusatzplatinen-Erweiterungssets auf eine Ausführung mit Zusatzplatine aufgerüstet werden.

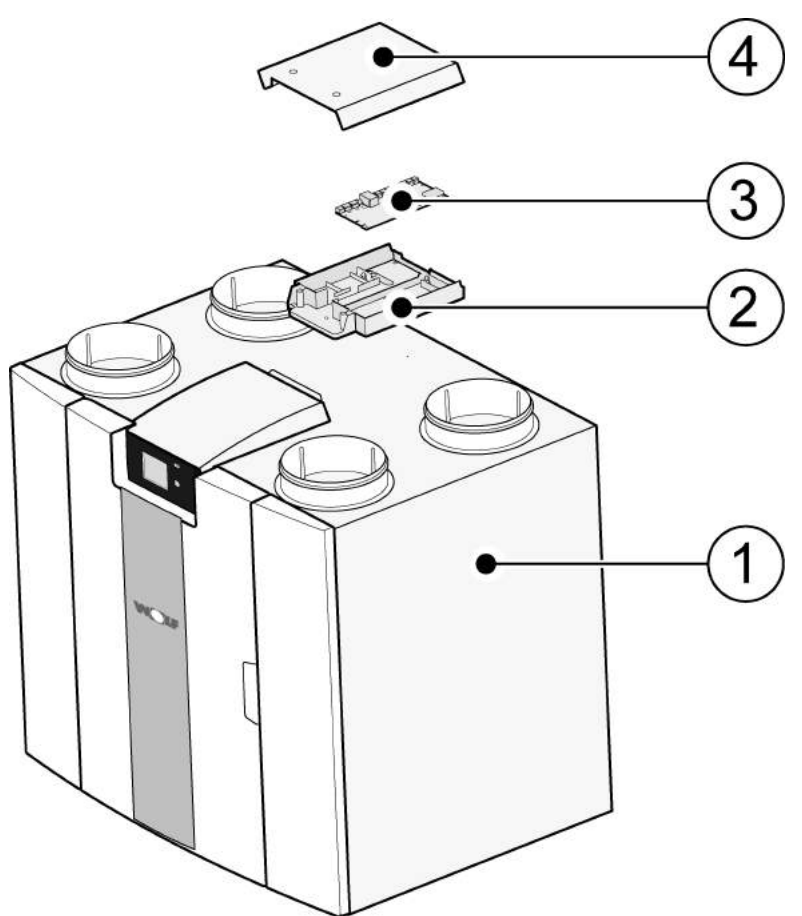

- 1 = CWL-Gerät mit montierter Basisplatine
- 2 = Trägerplatte Zusatzplatine
- 3 = Zusatzplatine
- 4 = Abdeckung Zusatzplatine

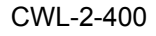

<span id="page-12-0"></span>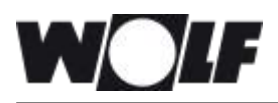

### **5** Installation

#### **5.1 Allgemeine Installation**

*<i>Installation des Geräts:* 

- 1. Aufstellen des Geräts ( $\rightarrow$  Gerät aufstellen Seite 13)
- 2. Anschluss von Siphon und Kondensatablauf ( $\rightarrow$  [Kondensatablauf anschließen](#page-13-0) Seite 14)
- 3. Anschluss der Luftkanäle  $(\rightarrow)$
- 4. Elektrischer Anschluss ( $\rightarrow$  [Elektrische Anschlüsse](#page-15-0) Seite 16)

*Die /nƐƚĂůůĂƟŽnƐĂƌbĞŝƚĞn und die ĨĞƌƟŐĞ /nƐƚĂůůĂƟŽn haben folgende Anforderungen zu erfüllen:*

- Qualitätsanforderungen an Lüftungssysteme für Wohnungen,
- Qualitätsanforderungen an balancierte Lüftung in Wohnungen,
- Lüftungsvorschriften für Wohnungen/Wohngebäude
- Sicherheitsbestimmungen für Niederspannungsanlagen
- Vorschriften für den Anschluss an der Hauskanalisation in Wohnungen und Wohngebäuden
- **· etwaige zusätzliche Vorschriften der örtlichen Energieversorger**
- · Installationsvorschriften des CWL -Geräts
- · Zusätzlich zu den oben genannten Entwurfs- und Installationsanforderungen sowie Empfehlungen müssen die nationalen Gesetze für Bau und Lüftung eingehalten werden.

#### **5.2 Gerät aufstellen**

Das CWL-Gerät kann mit dem mitgelieferten Montagebügel an der Wand befestigt werden. Für eine erschütterungsfreie Befestigung ist eine Massivwand mit einer Mindestmasse von 200 kg/m<sup>2</sup> erforderlich. Eine Wand aus Gipsbeton oder Trockenbauprofilen ist nicht ausreichend! In diesem Fall sind zusätzliche Maßnahmen wie z. B. Doppelbeplankung oder zusätzliche Stützen erforderlich. Für die Aufstellung auf dem Boden (mit gleicher Mindestmasse) ist ein Montagegestell lieferbar.

#### *Außerdem sind folgende Hinweise zu beachten:*

- Das Gerät ist in einem gedämmten frostfreien Raum (>10°C)zu installieren, um unter anderem ein Einfrieren des Kondensatablaufs zu verhindern.
- **·** Das Gerät ist waagerecht zu montieren.
- · Das Gerät darf nicht in einem Raum mit hoher Luftfeuchtigkeit (wie Badezimmer und/oder Waschraum) installiert werden.
- Um Kondensbildung am Gerät zu vermeiden, ist der Aufstellungsraum zu belüften.
- Der Aufstellungsraum ist so zu wählen, dass der Kondensatablauf mit Wasserverschluss und Ablauf für Kondenswasser installiert werden kann.
- Bei Neubauwohnungen mit hoher Baufeuchte ist die Wohnung vor ihrem Bezug über einen bestimmten Zeitraum auf natürliche Weise zu belüften.
- Es ist ein Freiraum von mindestens 70 cm und eine freie Stehhöhe von 1,8 m vor dem Gerät vorzusehen.
- · Zum Anschließen des Geräts und Servicearbeiten an der Platinezu ermöglichen, ist ein Freiraum von mindestens 25 cm über dem Gerät vorzusehen. Die Umgebungstemperatur muss zwischen +10 °C und + 40 °C liegen

<span id="page-13-0"></span>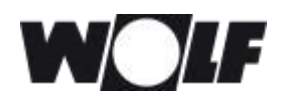

### **5.3 Kondensatablauf anschließen**

Der Kondensatablauf wird beim CWL -Gerät durch die Bodenplatte geführt. Das Kondenswasser muss über die Hauskanalisation abgeleitet werden.

Der Siphon (mit eingebautem Belüfter) wird separat mit dem Gerät geliefert und ist vom Installateur unten am Gerät zu montieren (Bajonettanschluss). Der Anschluss dieses Siphons hat einen Außendurchmesser von 32 mm. Der Siphon wird an die Hauskanalisation angeschlossen. Es wird empfohlen, einen Geruchsverschluss zwischen Hauskanalisation und Siphon anzubringen, um eine Geruchsbelästigung zu vermeiden.

*Die beiden Kondensatablaufanschlüsse unter dem Gerät dürfen nicht vertauscht werden!*

Es wird empfohlen, einen 32-mm-Anschluss mit Manschettendichtung (HT DN32) zu verwenden (nicht im Lieferumfang des Geräts enthalten), sodass der Siphon später einfach gereinigt werden kann.

*Wichtig: Bei der Montage immer ein Gleitmittel wie zum Beispiel säurefreie Vaseline auf die Gummidichtung in der DĂnƐcŚĞƩĞ ĂƵŌƌĂŐĞn͘ Diese DĂnƐcŚĞƩĞnvĞƌbŝnĚƵnŐ muss bei Servicearbeiten am Gerät auseinander genommen werden können! Der Siphon darf nicht mit dem Kondensatablauf verklebt werden.*

Der Kondensatablauf kann zum Beispiel mit einer geraden oder rechtwinkligen Anschlussverbindung mit Manschette angeschlossen werden. Der Kondensatanschluss mit Manschette ist ausreichend weit über den Anschluss des Siphons zu schieben.

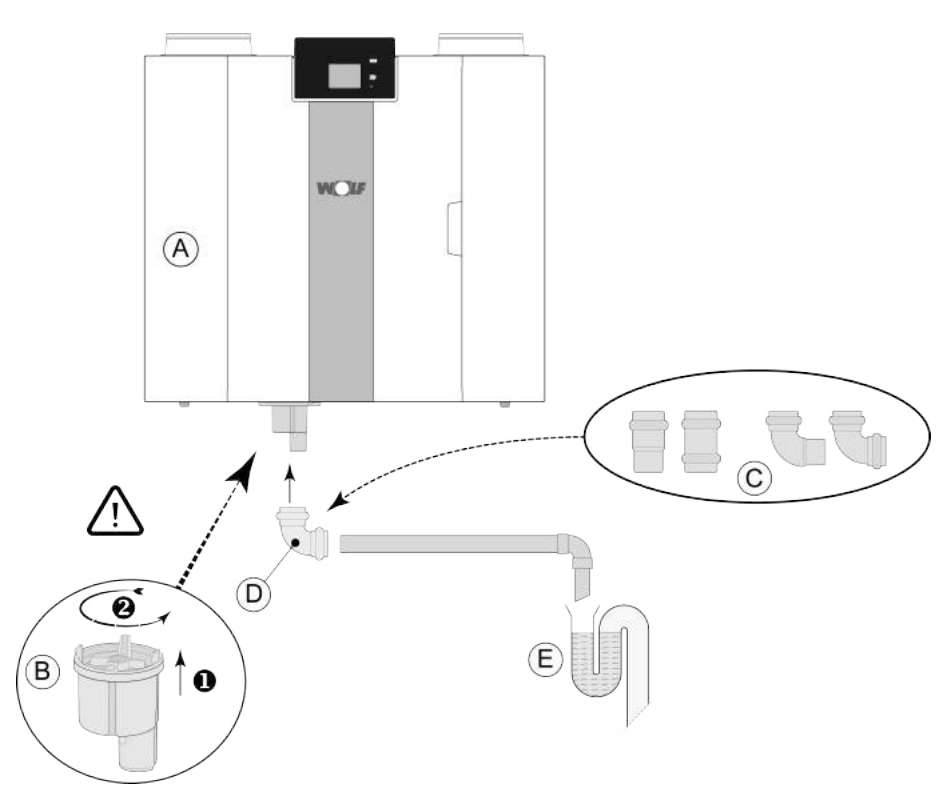

A = CWL -2-400 Rechtsausführung

B = Siphonmontage unten am CWL-Gerät

C = Beispiele für Kondensatablaufanschlüsse mit Manschette HT DN32

- D = Abnehmbare Formteile
- E = Beispiel Geruchsverschlusses

<span id="page-14-0"></span>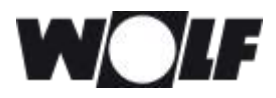

#### **5.4 Connecting air ducts**

Alle Luftkanäle sind luftdicht zu montieren. Die Bundringe am CWL-Gerät sind standardmäßig mit Dichtungsringen versehen.

Um Kondensation an der Außenseite des Außenluftkanals und des vom CWL-Gerät abgehenden Fortluftkanals zu verhindern, sind diese Kanäle bis zum Gerät dampfdicht zu isolieren. Werden hierfür thermisch isolierte Rohre verwendet, ist eine zusätzliche Isolierung nicht erforderlich**.**

Um die Anforderungen für einen Anlagengeräuschpegel von maximal 30 dB(A) zu erfüllen, ist für jede Anlage individuell zu beurteilen, welche Maßnahmen für die Reduzierung des Geräuschpegels erforderlich sind. Um den Geräuschpegel der Ventilatoren in den Kanälen von der bzw. in die Wohnung optimal zu dämpfen, ist es auf jeden Fall erforderlich, Schalldämpfer mit einer Mindestlänge von 1,0 Meter einzubauen. Es können jedoch noch weitere Maßnahmen nötig sein.

Übersprünge sind zu vermeiden, indem der Zuluft- und Abluftkanal mit separaten Abzweigungen zu den Ventilen hin ausgeführt werden. Im Bedarfsfall sind die Zuluftkanäle zu isolieren, wenn diese außerhalb der thermischen Gebäudehülle installiert werden.

Die Außenluft ist von der beschatteten Seite der Wohnung zuzuführen, vorzugsweise vom Giebel oder Dachüberstand.

Der Fortluftkanal durch die Dachschalung ist so auszuführen, dass kein Kondenswasser in dieser entstehen kann.

Der Fortluftkanal zwischen dem CWL-Gerät und der Dachdurchführung ist so auszuführen, dass es nicht zu Oberflächenkondensation kommen kann.

Es ist immer eine isolierte Lüftungsdachdurchführung zu verwenden.

Um den Gesamtgeräuschpegel so gering wie möglich zu halten, wird empfohlen, den externen Kanaldruck auf 100 Pa zu begrenzen. Ist der Widerstand im Kanalsystem höher als die Maximumkurve des Ventilators, ist die maximale Lüftungsleistung niedriger.

Die Luftgeschwindigkeiten sind in den Hauptkanälen auf max. 5 m/s und in den Abzweigungen auf 3,5 m/s zu begrenzen.

Die Position der Außenluftansaugung und die der Entlüftung der Hauskanalisation ist so zu wählen, dass es zu keiner Überströmung kommen kann.

Die Position der Zuluftventile ist so zu wählen, dass Verschmutzung und Zugluft vermieden werden. Hierfür die Wolf GmbH Zuluftventile einsetzen.

Bei Verwendung von Schalldämpfern ist bei der Montage zu berücksichtigen, dass diese nach einiger Zeit ausgetauscht werden können müssen.

Es ist eine ausreichende Anzahl von Nachströmöffnungen vorzusehen, Türspalt bis zu 2 cm.

<span id="page-15-0"></span>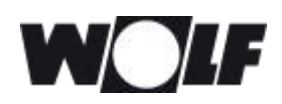

### **5 Installation**

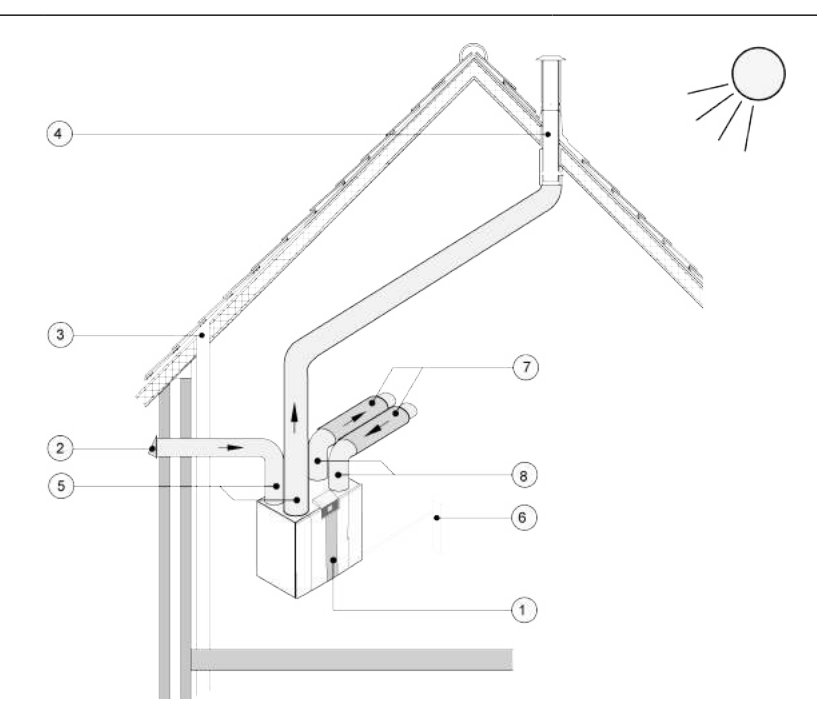

*1 = CWL-2-400 Rechtsausführung (waagerecht aufstellen)*

- 2 = Bevorzugtes Ansaugen der Außenluft
- 3 = Kanalisationsentlüftung
- 4 = Bevorzugte Stelle Fortluft; isolierte Dachdurchführung von Wolf GmbH verwenden
- *5 = Thermisch isoliertes Rohr*
- *6 = Kondensatablauf*
- *7 = Schalldämpfer*
- *8 = Kanäle von und zur Wohnung*

#### **5.5 Elektrische Anschlüsse**

#### **5.5.1 Netzstecker anschließen**

Das Gerät mit dem montierten Stecker an einer gut erreichbaren, geerdeten Wandsteckdose anschließen. Die elektrische Anlage muss die Anforderungen des Stromversorgers erfüllen.

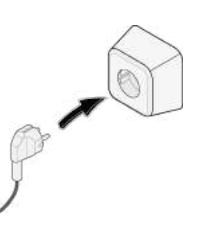

#### **5.5.2 Stufenschalter anschließen**

Der Stufenschalter (nicht im Lieferumfang erhalten) wird am Modularstecker RJ12 (Anschluss X14) angeschlossen, der sich auf der Rückseite der Display-Abdeckung des Geräts befindet ( $\rightarrow$  [Geöffnetes Gerät](#page-9-0) Seite 10). Für Anschlussbeispiele des Stufenschalters siehe  $(\rightarrow)$ . Auch eine kabellose Fernbedienung  $(\rightarrow)$  oder eine Kombination mehrerer Stufenschalter ist möglich ( $\rightarrow$  [Anschluss zusätzlicher Stufenschalters mit Filteranzeige](#page-37-0) Seite 38). *Mit dem 4-Stufenschalter kann auch eine 30 Minuten Boost-Stufe aktiviert werden; dazu wird der Schalter weniger als 2 Sekunden lang auf Stufe 3 gestellt und anschließend sofort auf Stufe 1 oder 2 zurückgedreht. Um die Boost-Stufe zurückzusetzen, wird der Schalter länger als 2 Sekunden auf Stufe 3 gestellt oder in die Abwesenheitsstellung ( ) geschaltet.*

#### <span id="page-16-0"></span>**5.5.3 eBus-Stecker anschließen**

Zum Anschließen eines eBus-Steckers befindet sich auf der Rückseite der Display-Abdeckung (→ [Geöffnetes](#page-9-0) [Gerät](#page-9-0) Seite 10) der abziehbare 2-polige (grüne) Anschluss X17.

Das eBus-Protokoll kann zum Beispiel für den Anschluss der Bedienmodul BM-2 (→ [Anschluss Bedienmodul BM-2](#page-39-0) Seite 40) genutzt werden. Die Kontakte sind polaritätsempfindlich und müssen daher immer richtig angeschlossen werden. Werden die Kontakte vertauscht, funktioniert das Gerät nicht!

Am eBus-Anschluss können auch ein oder mehrere optional lieferbare CO<sub>2</sub>-Sensoren sowie ein zusätzlicher eBus für das Vor- oder Nachheizregister  $(\rightarrow)$  angeschlossen werden.

#### **5.5.4 24-Volt-Anschluss**

An den Anschlüssen X16 & X18 der Basisplatine stehen 24 Volt zur Verfügung. Der Anschluss X16 ist für den 24-Volt-Anschluss der optionalen Zusatzplatine vorgesehen. Für die Position der (schwarzen) Anschlüsse X16 & X18 siehe  $(\rightarrow)$ . Die maximale Leistungsabnahme am Anschluss X16 und X18 beträgt 5 VA pro Anschluss.

#### **5.5.5 Anschluss Feuchtesensor**

Der optional lieferbare Feuchtesensor wird am Anschluss X07 der Basisplatine angeschlossen. Verwenden Sie dazu das mit dem Feuchtesensor gelieferte Kabel. Für den Anschluss des Feuchtesensors muss zunächst die Kunststoffabdeckung über der Regelung entfernt werden, um Zugang zum Anschluss X07 zu haben. Für den Anschluss des Feuchtesensors siehe  $\rightarrow$  [Anschluss Feuchtesensor](#page-40-0) Seite 41.

#### **5.5.6 Anschluss CWLBus**

Der Modbus-/CWLbus-Anschluss X15 (rot)kann zum Beispiel verwendet werden, um Geräte zu koppeln (→ [Koppeln von Geräten mittels CWL Bus](#page-17-0) Seite 18).

Mit Schrittnummer 14.1 bis 14.4 im Einstellsmenü kann die Funktion dieses Anschlusses angepasst werden. Ist das Gerät mit einer Zusatzplatine ausgestattet, wird dieser rote Anschluss X15 auch für den Anschluss der Zusatzplatine verwendet. In diesem Fall müssen mehrere Kabel am Anschluss X15 angeschlossen werden.

#### **5.5.7 Anschluss "Signalausgang"**

Am Gerät befindet sich die blaue 2-polige Buchse mit Schraubanschluss X19. Dieser Anschluss wird für die Übertragung einer Filter- oder Störmeldung verwendet. Tritt am Gerät eine Filter- oder Störmeldung auf, wird am Anschluss X19 ein Kontakt geschlossen. Diese Funktionsweise wird mit Schrittnummer 16.1 eingestellt.

#### **5.5.8 Anschluss ModBus**

Das Gerät kann mit einem ModBus-System verbunden werden wie beispielsweise einem Gebäudemanagementsystem. Mit dem (roten) 3-poligen Stecker X15 (oder Ausführung mit der Zusatzplatine dem roten Anschluss X06 auf der Zusatzplatine) kann eine Verbindung zwischen dem Gerät und dem ModBus-System hergestellt werden; siehe (→ [Elektrische Schaltpläne](#page-33-0) Seite 34) für die richtige Verbindung. Für die richtige Einstellung der Brücken X12, X121 & X122 siehe die Erklärung im elektrischen Schaltplan ( $\rightarrow$ [Elektrische Schaltpläne](#page-33-0) Seite 34); für die richtigen [ModBus-Einstellungen](#page-50-0) siehe (→ ModBus-Einstellungen Seite 51)!

Achtung: Wenn der ModBus aktiv ist, kann die Luftstufe im Display oder mit dem eventuell angeschlossenen Stufenschalter nicht geändert werden! Auch ein angeschlossener Feuchtesensor ist dann ohne Funktion.

#### <span id="page-17-0"></span>**5.5.9 Koppeln von Geräten mittels CWL Bus**

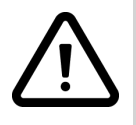

#### **Wichtig**

Aufgrund der Polaritätsempfindlichkeit sollten die CWLBus-Kontakte X15-1, X15-2 und X15-3 immer mit den gleichen Kontakten des nächsten Geräts verbunden werden. Also niemals X15-1, X15-2 oder X15-3 untereinander verbinden!

**Hinweis**: Ist eine Zusatzplatine montiert, müssen mehrere Kabel an diesem Anschluss X15 angeschlossen werden.

**Achtung**: Beträgt die Gesamtlänge des CWLBus-Kabels mehr als 10 m, ist ein Twisted-Pair-Kabel zu verwenden (auch bei kürzeren Längen sollte vorzugsweise ein Twisted-Pair-Kabel verwendet werden)!

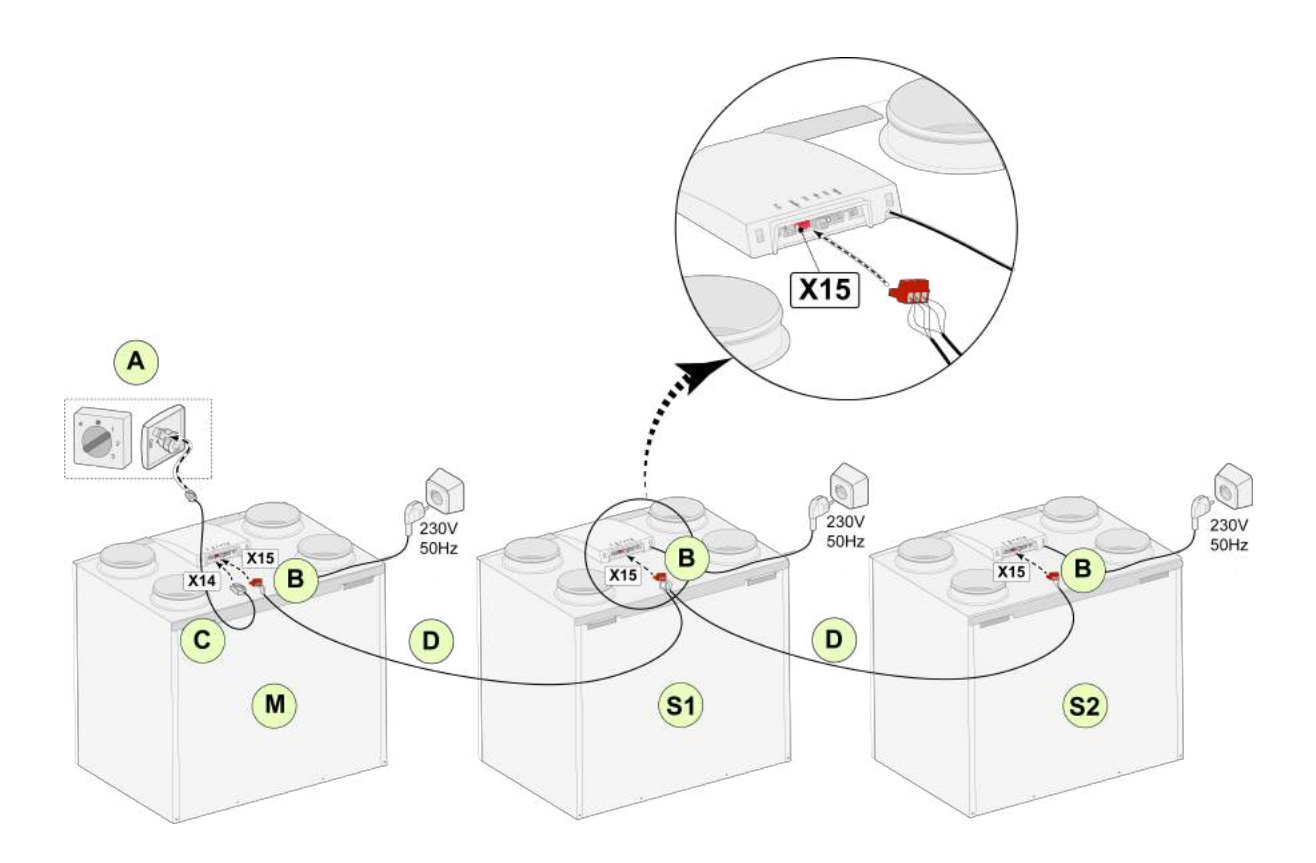

**Für M (Master)** Schritt-Nr. 8.1 - Master Schritt-Nr. 14.1 - CWLBus **Für S1 (Slave 1)**: Schritt-Nr. 8.1 - Slave Schritt-Nr. 14.1 - CWLBus

**Für S2 (Slave 2):** Schritt-Nr. 8.1 - Slave Schritt-Nr. 14.1 - CWLBus

A = Stufenschalter B = 3-poliger Stecker, rot C = Modularkabel D = 3-adriges Niederspannungskabel M = Master-Gerät S1 / S2 = Slave-Geräte; maximal 10 Geräte mittels CWLBus koppeln

Alle CWL-2-400-Geräte haben denselben Luftdurchsatz wie das als "Master" konfigurierte Gerät. Die Störmeldungen **aller** Geräte werden im Display des Master-Geräts angezeigt. Bei Verwendung eines CWL Bedienmodul BM-2 oder der CWL Home sind diese immer an das Master-Gerät anzuschließen.

<span id="page-18-0"></span>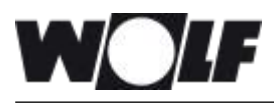

### **6 Anzeige**

#### **6.1 Allgemeine Bedienpulterläuterung**

Vorn am Gerät befindet sich ein Display mit Touchscreen. Dieses Display wird für die Bedienung des Geräts verwendet und um dem Benutzer Informationen über den Status des Geräts anzuzeigen. Bei Einschalten der Spannungsversorgung wird zunächst die Softwareversion angezeigt. Anschließend wird das Hauptfenster angezeigt.

*Hauptfenster*

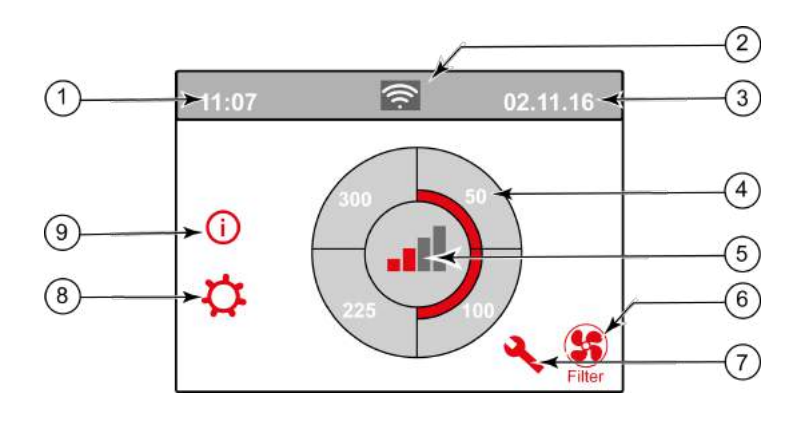

- 1 = Aktuelle Uhrzeit
- 2 = Verbindungssignal (nur angezeigt, falls vorhanden)
- 3 = Aktuelles Datum
- 4 = Eingestellter Luftdurchsatz; die rot markierten Felder zeigen den gewählten Luftdurchsatz an. In diesem Beispiel beträgt der aktive Luftdurchsatz 100 m<sup>3</sup>/h.
- 5 = Aktive Regelung
- 6 = Filtermeldung (nur angezeigt, falls vorhanden)\*
- 7 = Störung (nur angezeigt, falls vorhanden)\*
- 8 = Öffnen des Einstellmenüs
- 9 = Öffnen des Informationsmenüs

\*Filtermeldung und Störungsmeldung befinden sich an derselben Stelle im Display; die Störungsanzeige hat eine höhere Priorität und wird immer zuerst angezeigt, selbst wenn eine Filtermeldung aktiv ist!

Das Menü ist werksseitig auf die englische Sprache eingestellt. Beim ersten Einschalten des Geräts wird immer dazu aufgefordert, die gewünschte Sprache sowie die korrekte Uhrzeit und das Datum einzustellen! Die gewünschte Einstellung kann eventuell auch später noch vorgenommen werden und zwar im Einstellmenü  $\ddot{Q}$ ; siehe dazu die Tabelle der Einstellwerte (→ [Einstellwerte S](#page-45-0)eite 46), Schrittnummer 15.1 bis Schrittnummer 15.8.

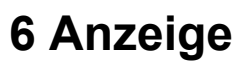

<span id="page-19-0"></span>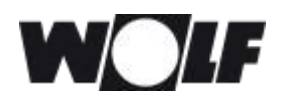

#### **6.2 Unterteilung des Displayfensters**

Das Fenster ist in 6 Bereiche unterteilt, wobei in jedem Bereich die Anzeige verschiedener Symbole/Anzeigen möglich ist.

*Einteilung des Hauptfensters*

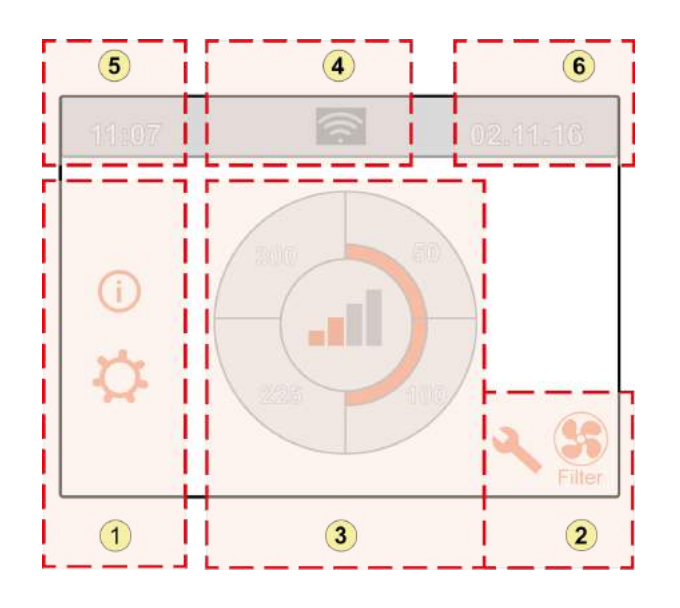

- 1 = Navigationsfenster
- **2 = Meldungsfenster**
- **3 = Fenster mit Hauptfunktion**
- **4 = Verbindungssignal**
- **5 = Uhrzeit**
- **6 = Datum**

Im Display können verschiedene Symbole angezeigt werden; diese sind davon abhängig, welches Fenster geöffnet wird, welche Ausführung das Gerät hat und welche Komponenten evtl. daran angeschlossen sind.

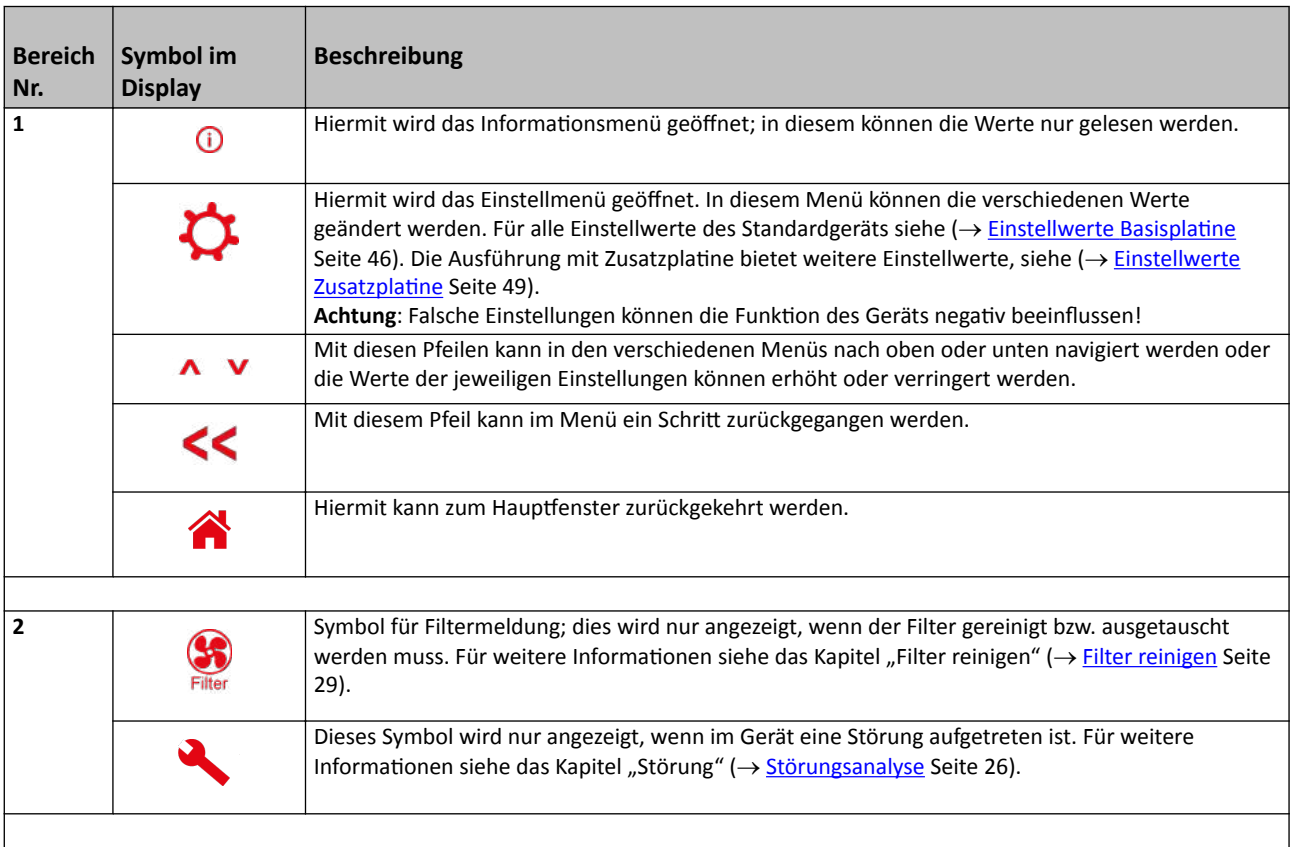

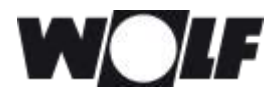

# **6 Anzeige**

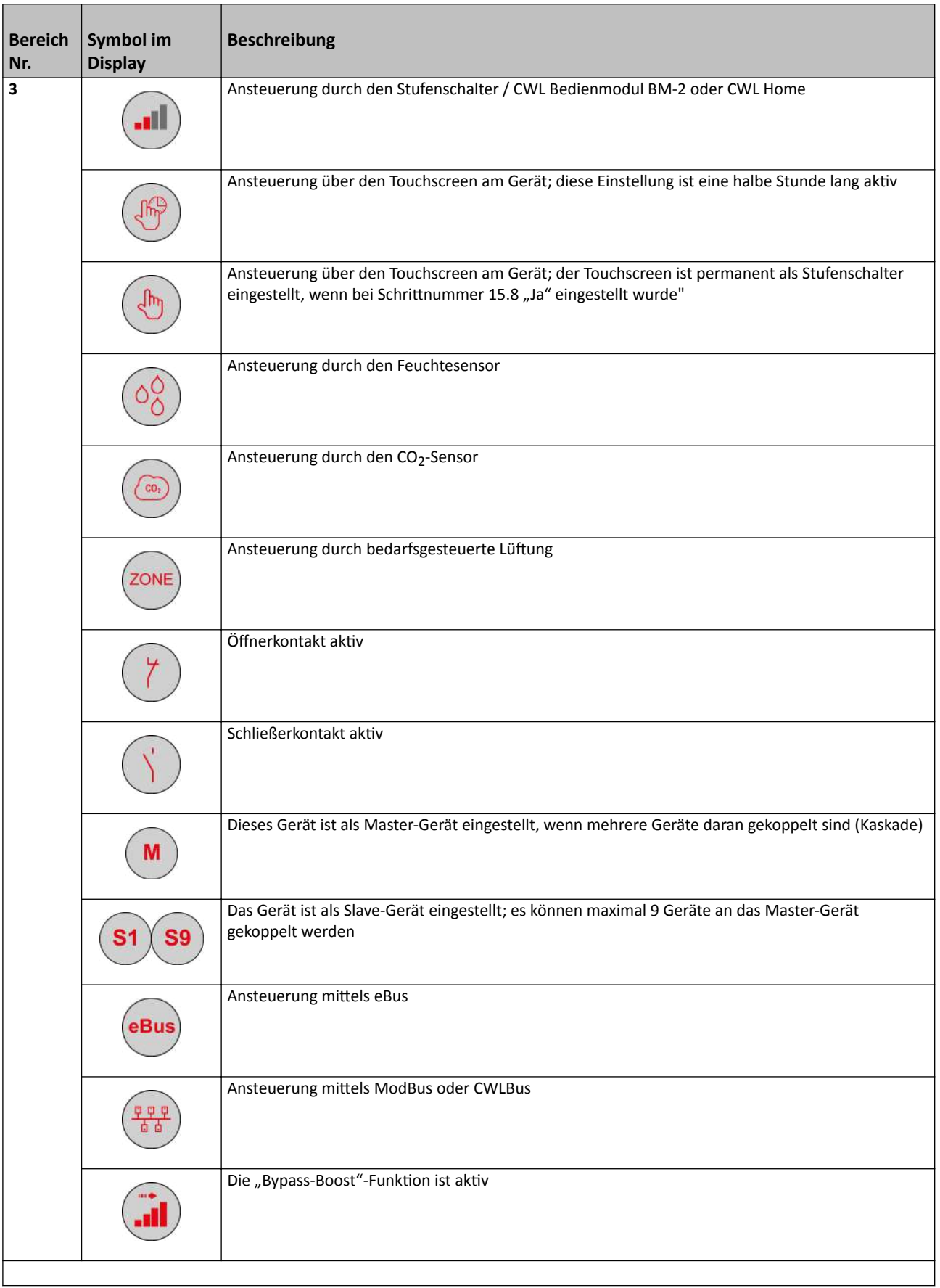

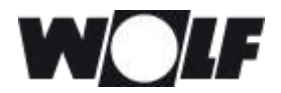

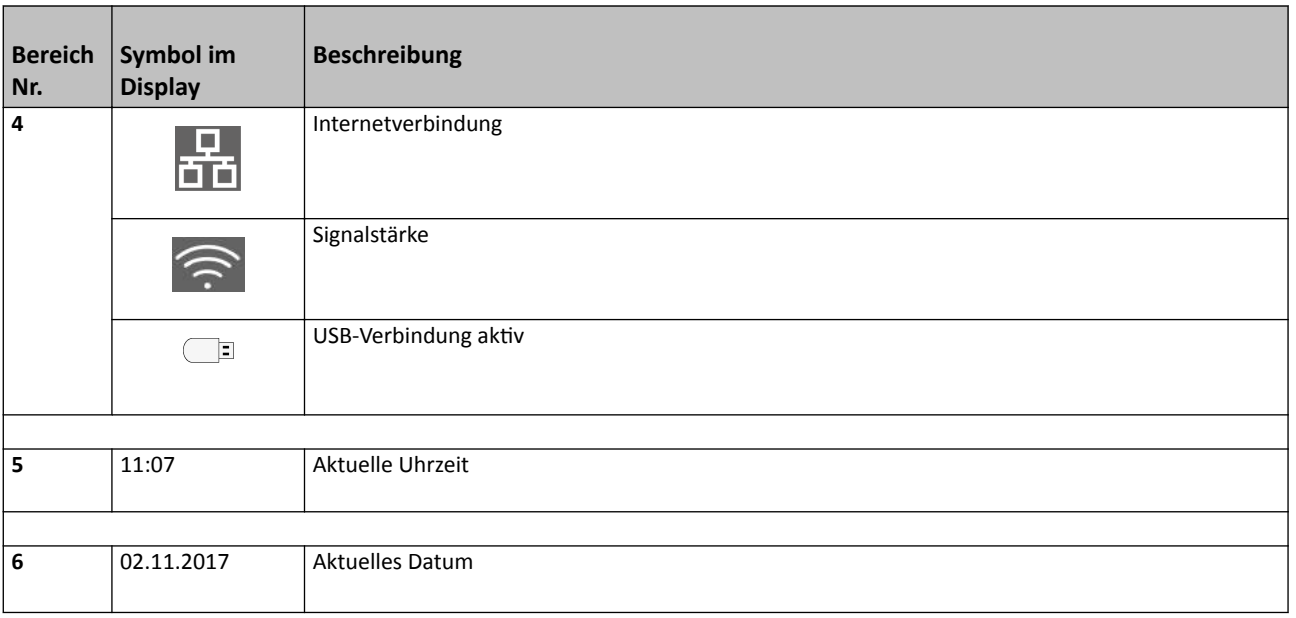

<span id="page-22-0"></span>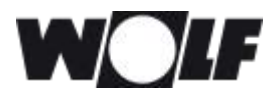

#### **6.3 Display-Informationen**

Werden keine Tasten bedient und liegen keine Störungen/Meldungen vor (wie z. B. bei einer Störungsmeldung oder Filtermeldung), erlischt zwei Minuten nach der letzten Tastenbedienung die Display-Beleuchtung. Tritt am Gerät eine Filtermeldung oder eine Störung auf, bleibt die Display-Beleuchtung so lange aktiviert, bis die Störung behoben oder die Filtermeldung zurückgesetzt wurde.

Mit der Home-Taste kann jedes aufgerufene Menü verlassen und zum Hauptfenster zurückgekehrt werden; mit der Zurück-Taste << kann im Menü 1 Schritt zurückgegangen werden.

Um die Hintergrundbeleuchtung des Displays einzuschalten, ohne im Menü etwas zu ändern, kann kurz (kürzer als 5 Sekunden) auf das Display gedrückt werden; das Display bleibt dann 2 Minuten lang beleuchtet.

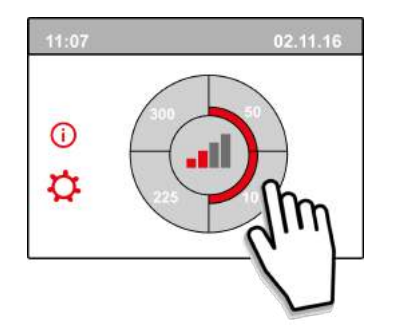

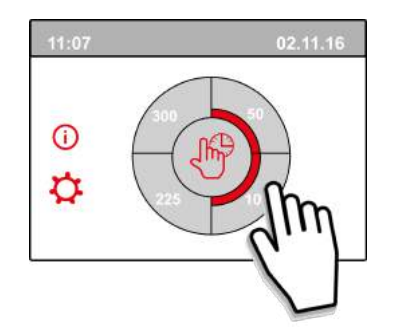

Um die Lüftungsstufe schnell zu ändern, kann im Hauptfenster auf einen der Viertelkreise gedrückt werden. Die so eingestellte Lüftungsstufe bleibt eine halbe Stunde lang aktiv; dies wird im Display durch eine Hand mit Uhr angezeigt.

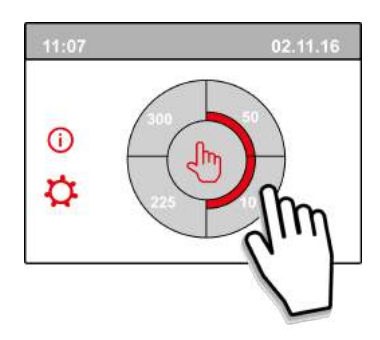

Der Touchscreen kann auch permanent als Stufenschalter eingestellt werden; dazu muss im Einstellmenü unter Schrittnummer 15.6 die Einstellung "Ja" gewählt werden.

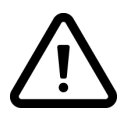

**Warnung:** Falsche Einstellungen können die einwandfreie Funktion des Geräts beeinträchtigen!

<span id="page-23-0"></span>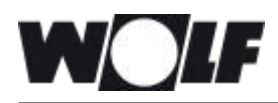

### **7 Inbetriebnahme**

#### **7.1 Gerät ein- und ausschalten**

#### **Einschalten:**

- **Spannungsversorgung einschalten:**
	- 1. Schließen Sie den 230-Volt-Netzstecker an das Stromnetz an.
	- 2. Beim Starten des Geräts wird die Softwareversion angezeigt. War das Gerät längere Zeit ausgeschaltet (ca. 1 Woche oder mehr), wird zunächst dazu aufgefordert, die gewünschte Sprache, die Uhrzeit und das Datum einzugeben.
	- 3. Das Gerät arbeitet anschließend sofort basierend auf der am Stufenschalter eingestellten Stufe. Ist kein Stufenschalter angeschlossen, arbeitet das Gerät immer auf Stufe 1.

#### **Ausschalten:**

- Spannungsversorgung ausschalten:
	- 1. Koppeln Sie den 230-Volt-Netzstecker vom Stromnetz ab; dadurch ist das Gerät spannungslos.
	- 2. Im Display wird jetzt nichts mehr angezeigt.

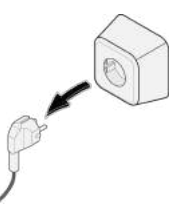

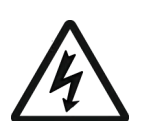

### **Warnung!**

Bei Arbeiten im Gerät ist das Gerät immer zuerst spannungslos zu schalten, indem der Netzstecker gezogen wird.

#### **7.2 Einstellen der Luftmenge**

Eine gute Lüftung trägt zu einer gesunden Luft in der Wohnung, zu einem optimalen Komfort und zur einwandfreien Funktion der Anlage bei.

Die Luftmengen des Geräts sind werksseitig auf 50, 100, 200 oder 300 m<sup>3</sup>/h eingestellt. Die Leistungen und der Energieverbrauch des Geräts hängen vom Druckverlust im Kanalsystem und vom Widerstand der Filter ab.

Änderungen können im Einstellmenü  $\Omega$  vorgenommen werden. Um die Luftmengen zu ändern, gehen Sie im Einstellmenü zu Schrittnummer 1.2 bis 1.4.

#### **Achtung!**

Die höchste eingestellte Lüftungsstufe ist ausschlaggebend; steht der externe Stufenschalter zum Beispiel auf Stufe 3, kann die Lüftungsstufe im Hauptfenster des Geräts nicht auf eine niedrigere Stufe korrigiert werden. Ausnahme hiervon ist die Lüftungsstufe 0. Wird im Display oder am externen Stufenschalter die Stufe 0 gewählt, ist eine Ansteuerung durch andere Schalter, Sensoren etc. nicht möglich.

Sind CO2-Sensoren angeschlossen, wird abhängig von den gemessenen PPM-Werten die Luftmenge stufenlos zwischen Stufe 1 und Stufe 3 geregelt; ist ein Feuchtesensor angeschlossen, wird bei Einschalten dieses Sensors die Luftmenge auf Stufe 3 geschaltet.

<span id="page-24-0"></span>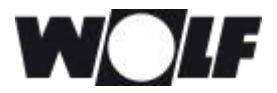

#### **7.3 Sonstige Einstellungen durch den Installateur**

Es ist möglich, außer den Luftmengen noch weitere Einstellungen des Geräts zu ändern. Für eine Übersicht dieser Einstellungen bei einem Standardgerät ( $\rightarrow$  [Einstellwerte Basisplatine](#page-45-0) Seite 46) und bei einem Gerät mit Zusatzplatine ( $\rightarrow$  [Einstellwerte Zusatzplatine](#page-48-0) Seite 49).

Änderungen können im Einstellmenü  $\Omega$  vorgenommen werden.

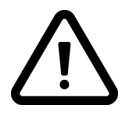

#### **Warnung:**

Da Änderungen im Einstellmenü die einwandfreie Funktion des Geräts beeinträchtigen können, muss bei nicht beschriebenen Einstellungen Rücksprache mit Wolf GmbH gehalten werden. Falsche Einstellungen können die einwandfreie Funktion des Geräts ernsthaft beeinträchtigen!

#### **7.4 Werkseinstellung**

Es ist möglich, alle geänderten Einstellungen gleichzeitig auf die Werkseinstellungen zurückzusetzen.

Danach stehen alle geänderten Einstellungen wieder auf dem Wert, mit dem das Gerät ab Werk geliefert wurde. Auch alle Meldecodes/Störcodes werden aus dem Servicemenü gelöscht.

Die Filtermeldung wird hierbei nicht zurückgesetzt!

Öffnen Sie vor dem Zurücksetzen auf die Werkseinstellungen das Einstellmenü

In den Geräteeinstellungen kann unter Schrittnummer 15.8 das Gerät auf die Werkseinstellungen zurückgesetzt werden.

<span id="page-25-0"></span>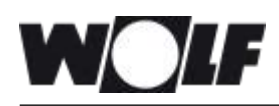

### **8 Störung**

#### **8.1 Störungsanalyse**

Erfasst die Regelung im Gerät eine Störung, wird dies im Display durch ein Schlüsselsymbol, eventuell zusammen mit einer Störungsnummer angezeigt.

Das Gerät unterscheidet zwischen einer Störung, bei der das Gerät noch weiterhin (eingeschränkt) in Betrieb bleibt und einer schwerwiegenden (verriegelnden) Störung, bei der beide Ventilatoren ausgeschaltet werden.

#### **8.2 Display-Codes**

#### **Nicht verriegelnde Störung**

Signalisiert das Gerät eine nicht verriegelnde Störung, bleibt das Gerät weiterhin (eingeschränkt) in Betrieb. Im Hauptfenster wird das Störungssymbol angezeigt. Durch Drücken auf das Störungssymbol, wird eine Erklärung/ Lösung der Störung angezeigt.

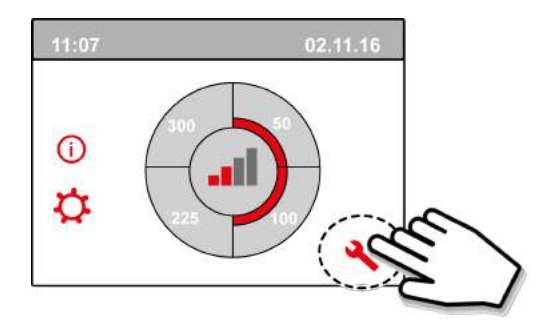

Dieses Fenster kann durch Drücken der "Home"-Taste wieder verlassen werden. Bitte wenden Sie sich an Ihren Installateur, wenn die Störung nicht behoben werden kann.

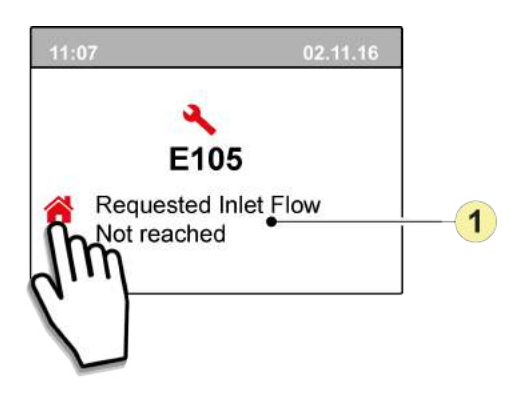

1 = Gewünschter Zuluftdurchsatz wird nicht erreicht

#### **Verriegelnde Störung**

Signalisiert das Gerät eine verriegelnde Störung, funktioniert das Gerät nicht mehr. Bei einer verriegelnden Störung sind auch das Einstellungs- und Informationsmenü deaktiviert.

Im (permanent beleuchteten) Display wird das Störungssymbol (Schlüssel) zusammen mit einem Störcode angezeigt. Am Stufenschalter (soweit vorhanden) blinkt die rote LED. Das Gerät verweilt in dieser Störung, bis die betreffende Ursache behoben wurde; anschließend führt das Gerät selbst einen Reset durch (Auto-Reset) und das Display zeigt wieder den Betriebszustand an. Um diese Störung zu beheben, wenden Sie sich bitte an Ihren Installateur.

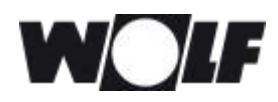

### xxxx **8 Störung**

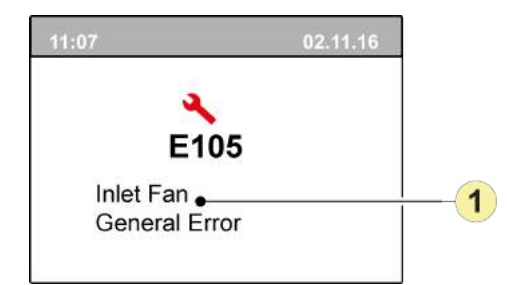

1 = Zuluftventilator defekt

#### **Eine verriegelnde Störung kann nicht behoben werden, indem das Gerät spannungslos geschaltet wird; die Störung muss zuerst behoben werden!**

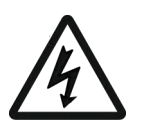

#### *Warnung!*

*Bei Arbeiten im Gerät ist das Gerät immer zuerst spannungslos zu schalten, indem der Netzstecker gezogen wird.*

In der nachstehenden Tabelle sind die verriegelnden Störungen hinter der Störungsnummer mit einem \* markiert. Im Display wird eine kurze Erklärung zu diesem Störungscode angezeigt. Bei einem "Standby" des Geräts stehen beide Ventilatoren still, das Display des Geräts bleibt jedoch weiterhin aktiviert.

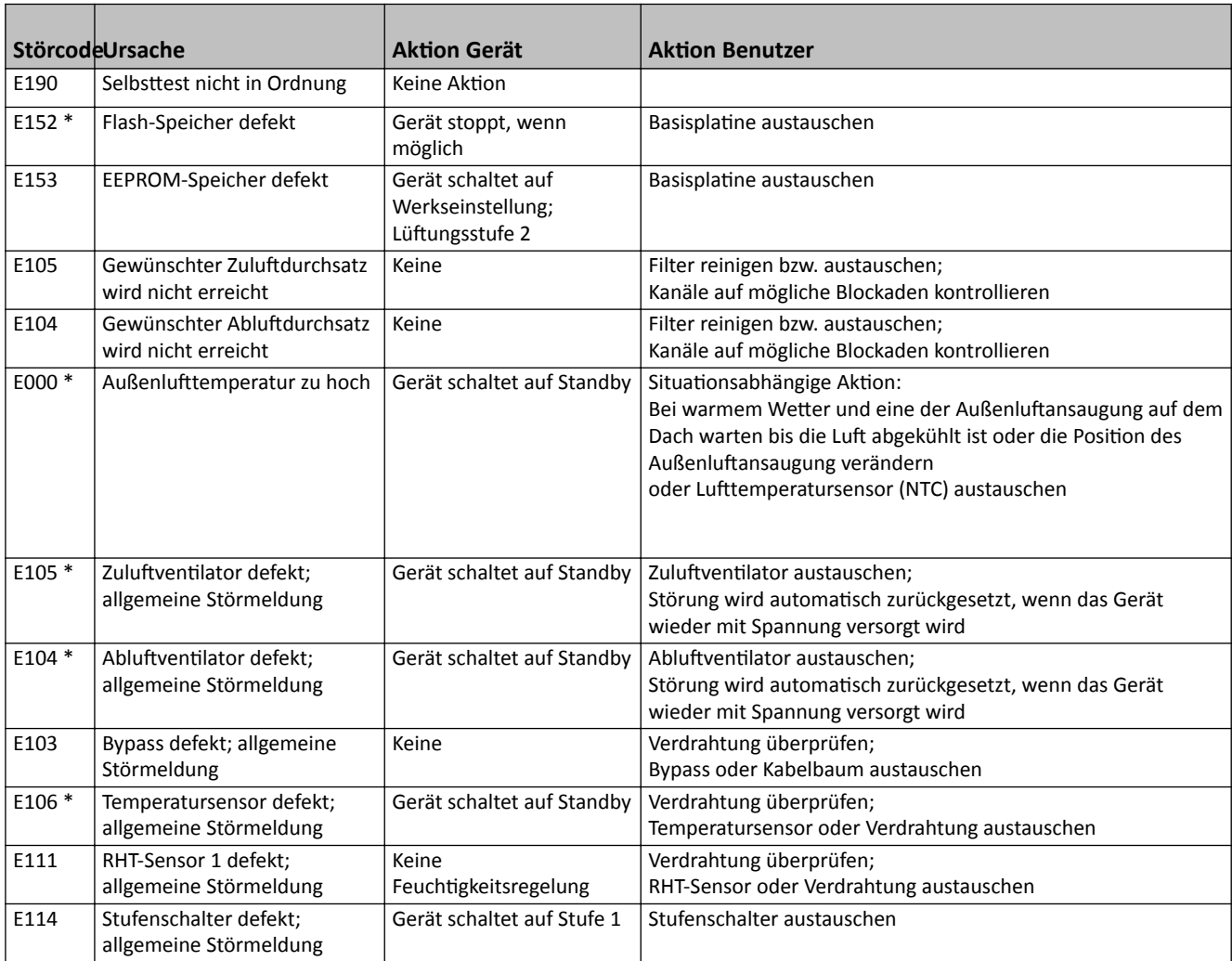

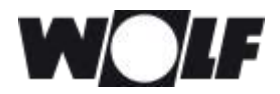

# xxxx **8 Störung**

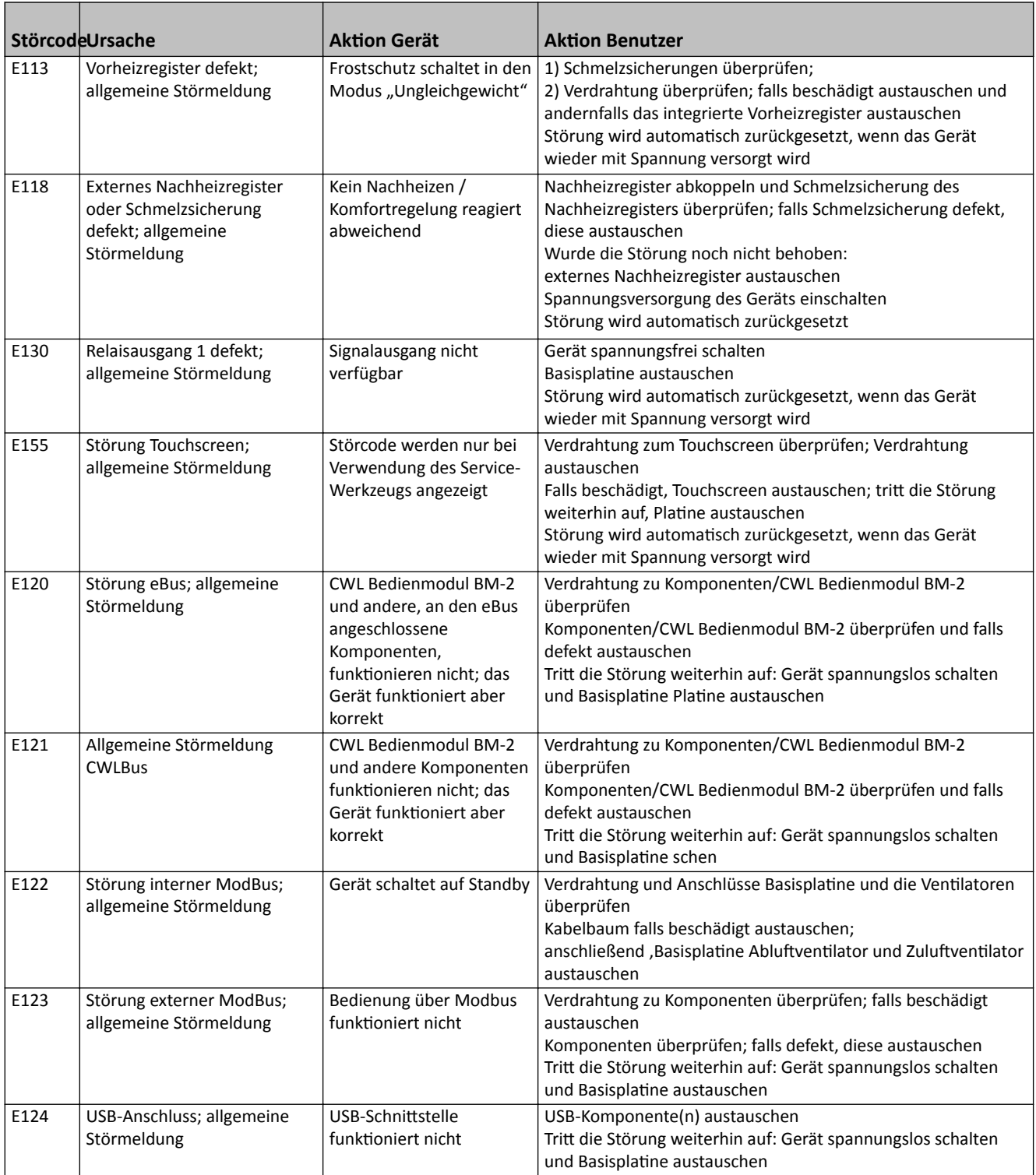

<span id="page-28-0"></span>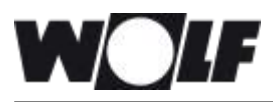

### **9 Wartung**

#### **9.1 Filter reinigen**

Die Wartung durch den Benutzer beschränkt sich auf das regelmäßige Reinigen oder Austauschen der Filter.

Der Filter muss erst gereinigt werden, wenn dies im Display (durch das Filtersymbol ) angezeigt wird, oder wenn ein Stufenschalter mit Filteranzeige eingebaut ist und die rote LED an diesem Schalter leuchtet. Die Filter müssen jährlich ausgetauscht werden.

Die Filter können 3 Mal gereinigt und müssen beim 4. Mal ausgetauscht werden.

Das Gerät darf nie ohne die Filter verwendet werden.

#### **Reinigen bzw. Austauschen der Filter:**

Drücken Sie mindestens 3 Sekunden lang auf das Filtersymbol , um den Filterassistenten zu öffnen.

Zum Reinigen bzw. Austauschen der Filter befolgen Sie die im Display angezeigten Anweisungen.

Der Filterassistent kann nicht abgebrochen werden.

Sobald alle Anweisungen im Menü befolgt und bestätigt wurden, wird der Filterassistent durch Drücken der "Home"-Taste **beendet und das Display wechselt zum Hauptfenster zurück. Der Timer der Filtermeldung wird** zurückgesetzt und die Filtermeldung nicht mehr angezeigt.

#### **Hinweis:**

Soll der Filterassistent geöffnet werden, um den Filter auszutauschen, obwohl noch keine Filtermeldung im Display angezeigt wird, kann im Einstellmenü  $\ddot{\Omega}$ zu Schrittnummer 4.2 gegangen und dort der Filterassistent geöffnet werden. Befolgen Sie anschließend die Anweisungen im Display; nach Beenden wird der Timer der Filtermeldung zurückgesetzt.

Der Filter kann auch ohne den Filterassistenten zu öffnen direkt im Einstellmenü unter Schrittnummer 4.3 zurückgesetzt werden; wird die Einstellung "Ja" gewählt, muss anschließend die Schrittnummer im Einstellmenü wieder verlassen werden, indem die Taste "Home" noder "Zurück" << gedrückt wird. Erst danach ist der Timer der Filtermeldung zurückgesetzt!

Mit der Home-Taste kann jedes aufgerufene Menü verlassen und zum Hauptfenster zurückgekehrt werden; mit der Zurück-Taste << kann im Menü 1 Schritt zurück gegangen werden.

<span id="page-29-0"></span>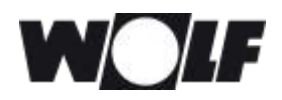

#### **9.2 Wartung**

Die Wartung durch den Installateur umfasst das Reinigen des Wärmetauschers und der Ventilatoren. Das ist je nach *Umständen mindestens einmal alle 3 Jahre erforderlich.*

1 Trennen Sie das Gerät von der Spannungsversorgung, indem Sie den Netzstecker ziehen. Öffnen Sie die Filtertür.

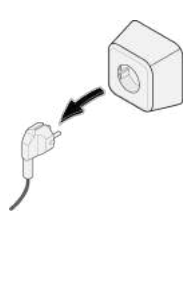

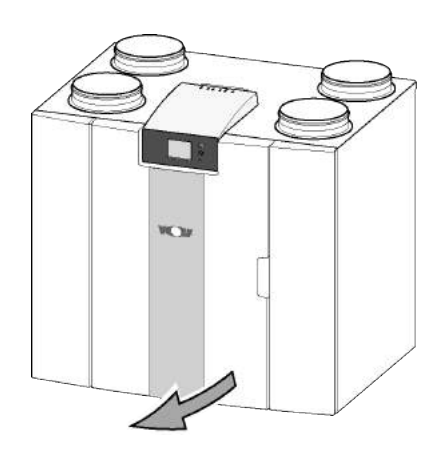

2 Nehmen Sie die beiden Filter heraus.

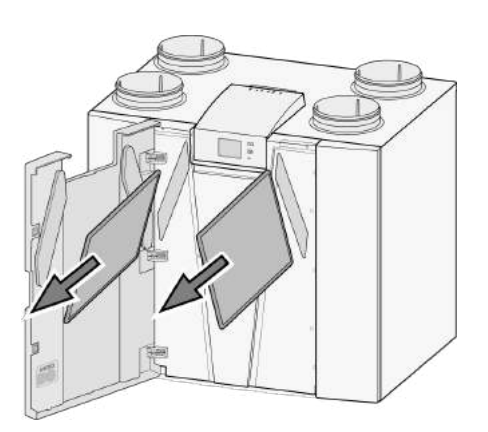

3 Entfernen Sie die vordere Abdeckung.

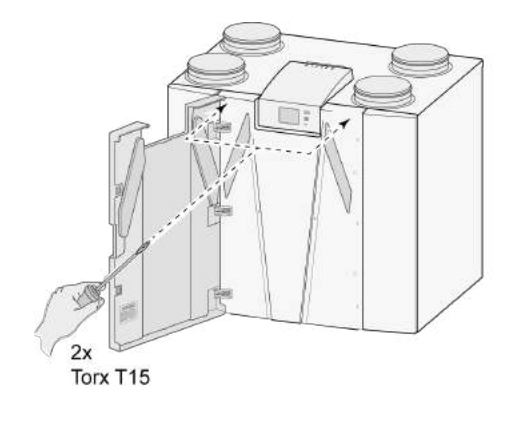

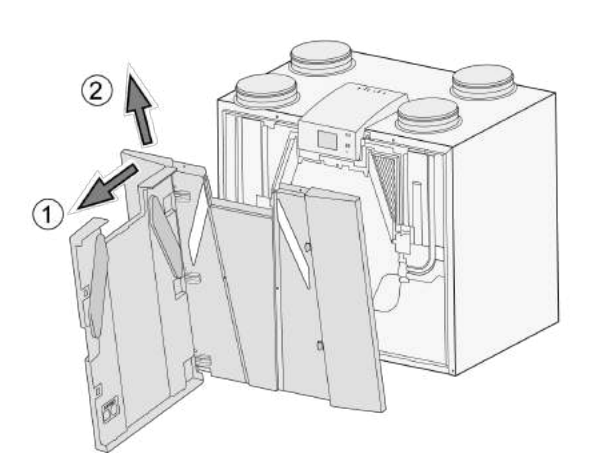

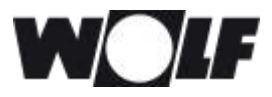

4 Nehmen Sie den Wärmetauscher heraus. Achten Sie darauf, die Schaumstoffteile im Gerät nicht zu beschädigen.

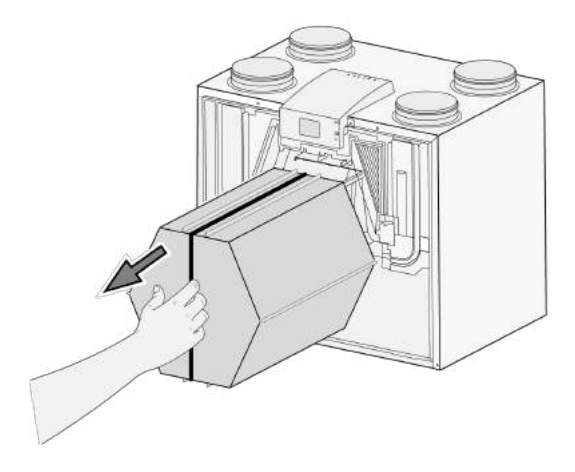

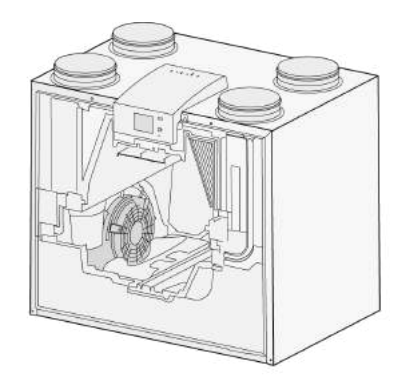

5 Reinigen Sie den Wärmetauscher mit warmem Wasser (max. 45 °C) und einem geeigneten Reinigungsmittel. Spülen Sie den Wärmetauscher mit warmem Wasser nach.

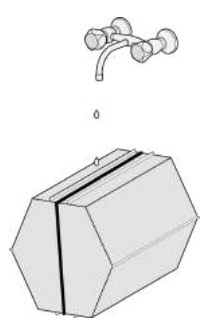

6 Nehmen Sie das EPS-Einsetzteil, mit dem der Ventilator festgeklemmt ist, aus dem Gerät heraus.

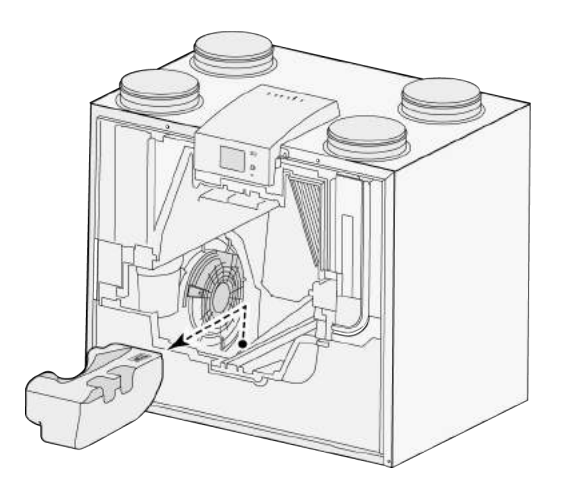

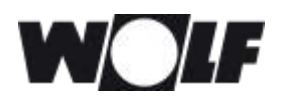

Drehen Sie den Ventilator im Gerät um eine Viertelumdrehung.

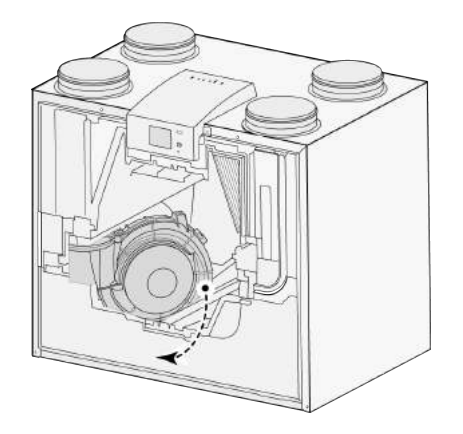

 Kippen Sie den Ventilator so, dass dieser aus dem EPS-Teil herausgenommen werden kann. Lösen Sie beide Ventilatorkabel vom Ventilator.

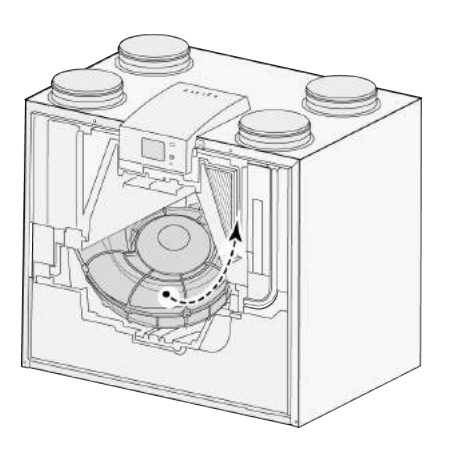

Nehmen Sie den Ventilator jetzt aus dem Gerät heraus.

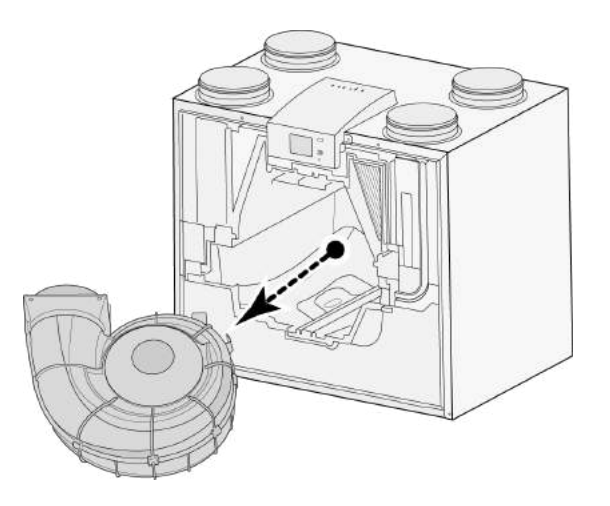

Wiederholen Sie die Schritte 6 bis 9 für den anderen Ventilator im Gerät.

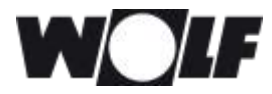

- 11 Reinigen Sie beide Ventilatoren vorsichtig mit einer weichen Bürste; verwenden Sie hierzu weder Wasser noch Reinigungsmittel.
- 12 Setzen Sie beide Ventilatoren wieder in das Gerät ein und schließen Sie dien Ventilatorkabel wieder an; achten Sie hierbei darauf, dass die Ventilatorkabel "hinter" den Ventilatoren liegen und dass die Ventilatoren wieder an ihrer ursprünglichen Position eingesetzt werden. Der linke Ventilator ist gekennzeichnet mit "Links"; der rechte Ventilator ist gekennzeichnet mit "Rechts". Hinweis: Die Positionen der Ventilatoren nicht vertauschen!!!
- 13 Schieben Sie den gereinigten Wärmetauscher vorsichtig in das Gerät zurück. Achten Sie hierbei darauf, die EPS-Teile und Führungsschienen im Gerät nicht zu beschädigen; dies könnte zu einer Leckage im Gerät führen. Achten Sie beim Wiedereinsetzen des Wärmetauschers darauf, dass der Text auf dem Typenschild des Wärmetauschers nicht auf dem Kopf steht! Den Wärmetauscher so wieder einsetzen, dass das Typenschild sichtbar ist.
- 14 Bringen Sie die vordere Abdeckung wieder an und schrauben Sie diese fest.
- 15 Setzen Sie zwei neue Filter ein und schließen Sie die vordere Abdeckung.
- 16 Schließen Sie die 230-V-Spannungsversorgung wieder am Gerät an.
- 17 Setzen Sie den Timer der Filtermeldung zurück, indem Sie im Einstellmenü unter Schrittnummer 4.3 den Timer wieder auf Null setzen.
- 18 Nachdem der Timer der Filtermeldung zurückgesetzt wurde, wechselt das Gerät zum Hauptmenü und ist wieder betriebsbereit.

<span id="page-33-0"></span>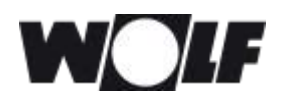

## **10 Elektrische Schaltpläne**

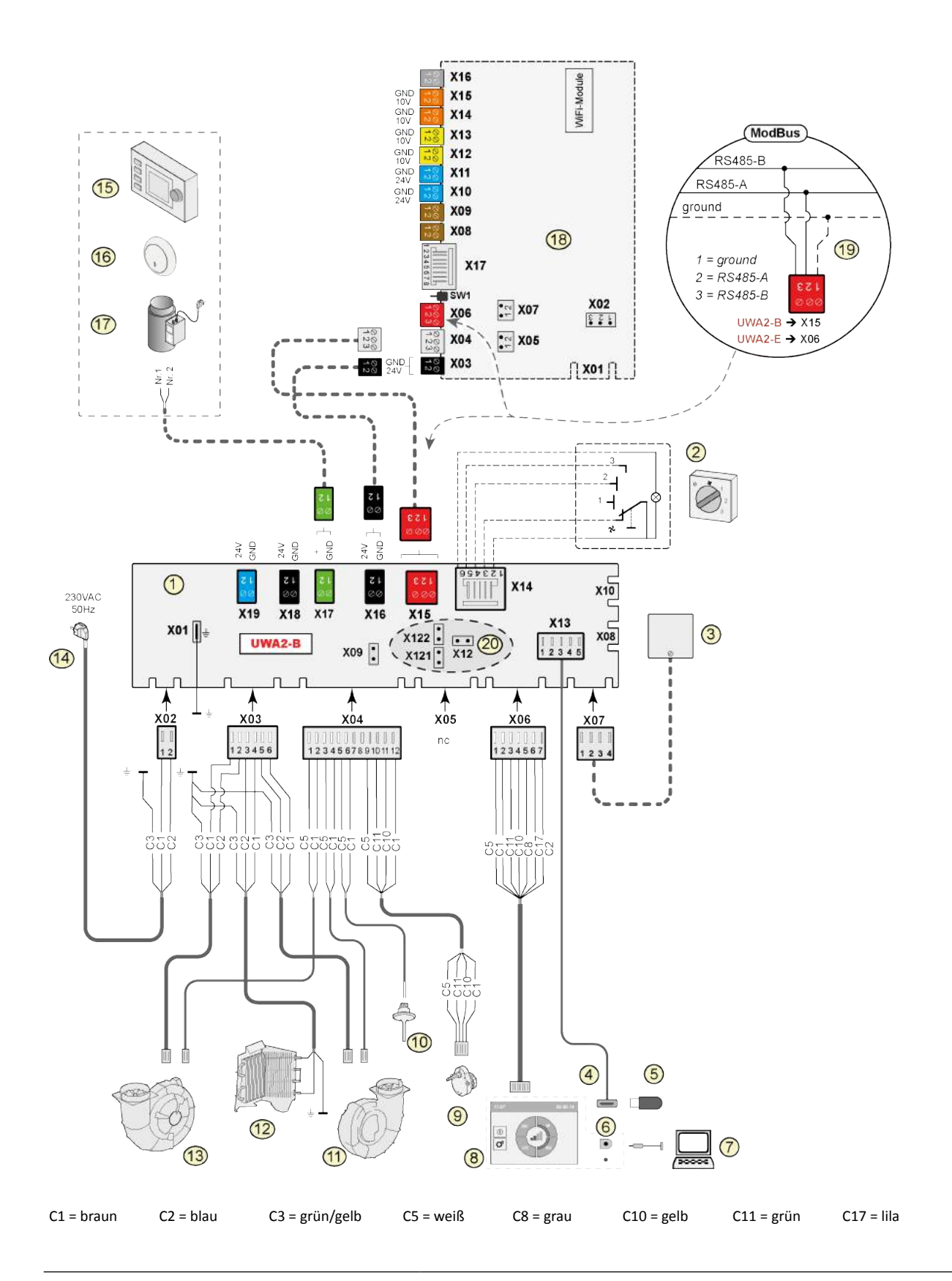

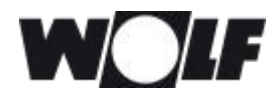

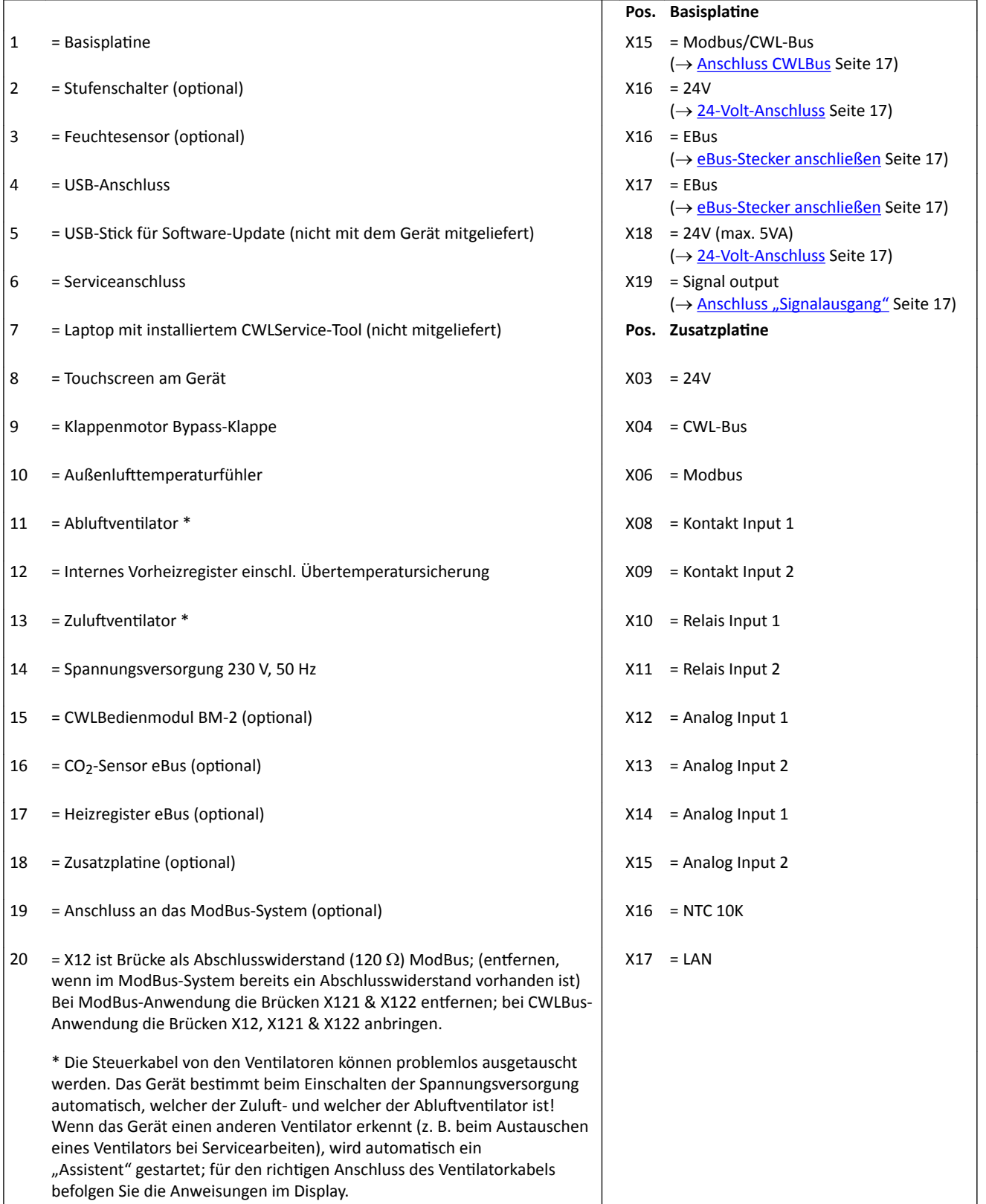

*Hinweis: Auf der Basisplatine befindet sich ein Aufkleber mit den Einstellungen der Dipschalter. Wird bei Servicearbeiten die wĞƌŬƐƐĞŝƟŐ mŽnƟĞƌƚĞ ĂƐŝƐƉůĂƟnĞ ohne Dipschalter durch eine ^ĞƌvŝcĞƉůĂƟnĞ mit Dipschaltern ersetzt, müssen die auf diesem ƵŅůĞbĞƌ angegebenen Einstellungen der Dipschalter auf diese ^ĞƌvŝcĞƉůĂƟnĞ übertragen werden.*

<span id="page-35-0"></span>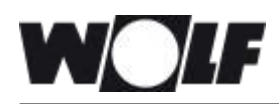

## **11 Elektrische Anschlüsse Zubehör**

#### **11.1 Anschluss Stufenschalter**

Ein Stufenschalter wird an der Modularbuchse X14 angeschlossen. Diese Modularbuchse X14 befindet sich auf der Rückseite der Regelung. Bei einem Gerät mit eingebauter Zusatzplatine muss für einen Zugang zu dieser Modularbuchse ( $\rightarrow$  [Version mit Zusatzplatine](#page-11-0) Seite 12) zunächst die Abdeckkappe entfernt werden. Je nach Typ des angeschlossenen Stufenschalters kann hier ein RJ12-Stecker verwendet werden.

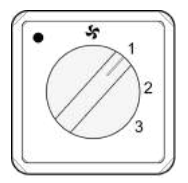

4-Stufenschalter mit Filteranzeige mit RJ12-Stecker

#### **11.1.1 Anschluss Stufenschalter mit Filteranzeige**

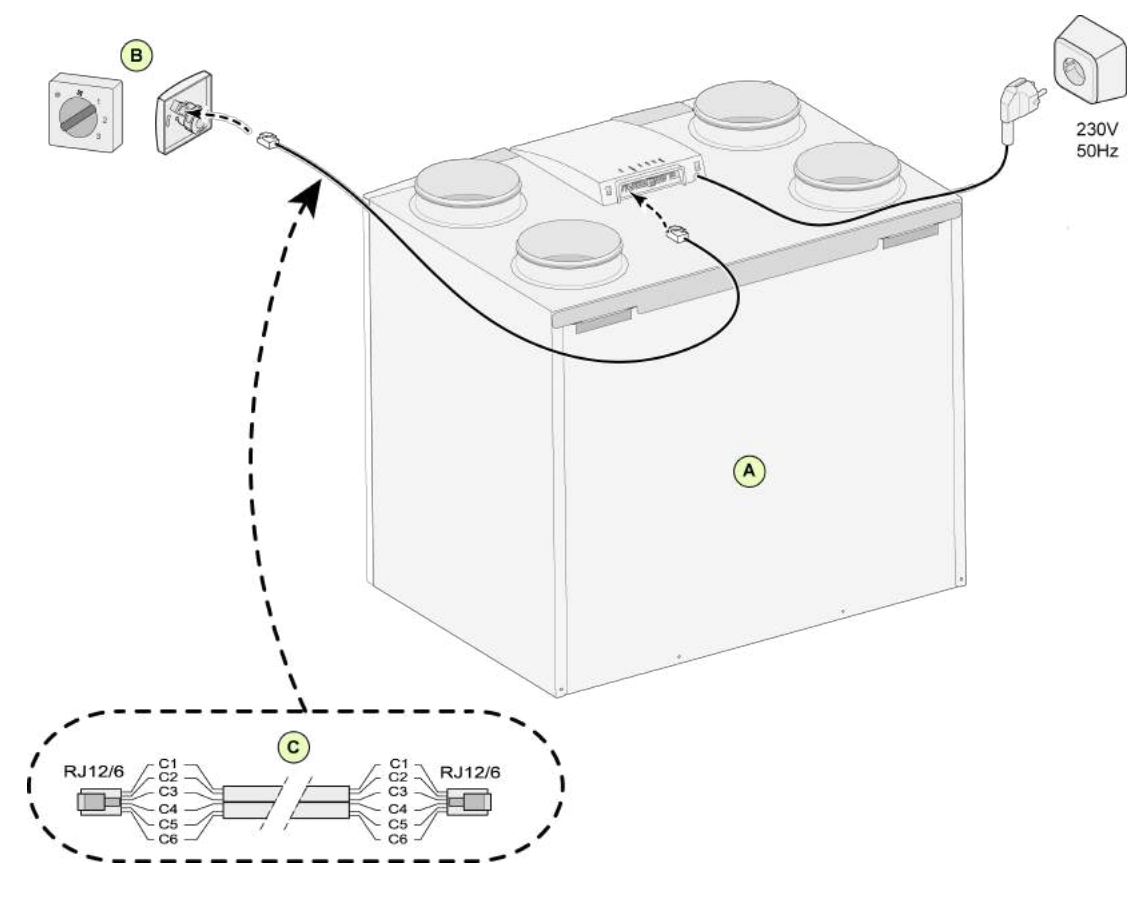

 $A = CWL-2-400$ 

B = 4-Stufensschalter mit Filteranzeige

C = Modularkabel: Achtung: Beim verwendeten Modularkabel müssen die beiden Modularstecker so montiert werden, dass sich die "Rastnase" auf der Seite der Markierung des Modularkabels befindet. Die Aderfarbe C1 bis C6 kann je nach Typ des verwendeten Modularkabels variieren.

<span id="page-36-0"></span>**WOLF** 11 Elektrische Anschlüsse Zubehör

#### **11.1.2 Anschluss kabellose Fernbedienung (ohne Filteranzeige)**

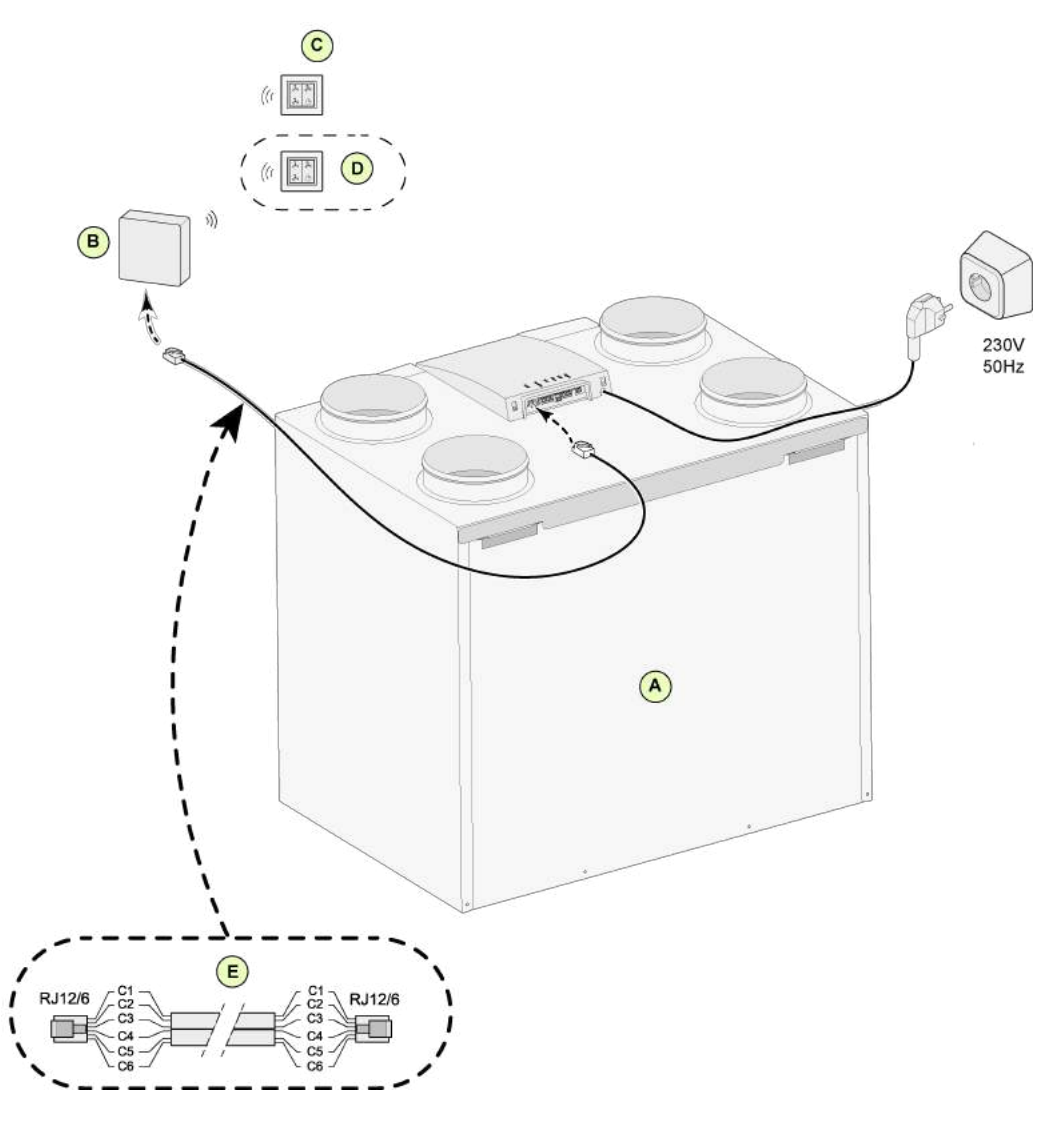

A = CWL-2-400-Gerät

B = Empfänger für kabellose Fernbedienung

C = Sender mit 4-Stufen (z. B. Küche)

D = Eventuell zusätzlich anschließbarer 4-Stufensender (es können max. 6 Sender auf 1 Empfänger angemeldet werden)

E = Modularkabel: Achtung: Beim verwendeten Modularkabel müssen die beiden Modularstecker so montiert werden, dass sich die "Rastnase" auf der Seite der Markierung des Modularkabels befindet. Die Aderfarbe C1 bis C6 kann je nach Typ des verwendeten Modularkabels variieren.

### <span id="page-37-0"></span>xxxx **11 Elektrische Anschlüsse ZubehörJU**

#### **11.1.3 Anschluss zusätzlicher Stufenschalters mit Filteranzeige**

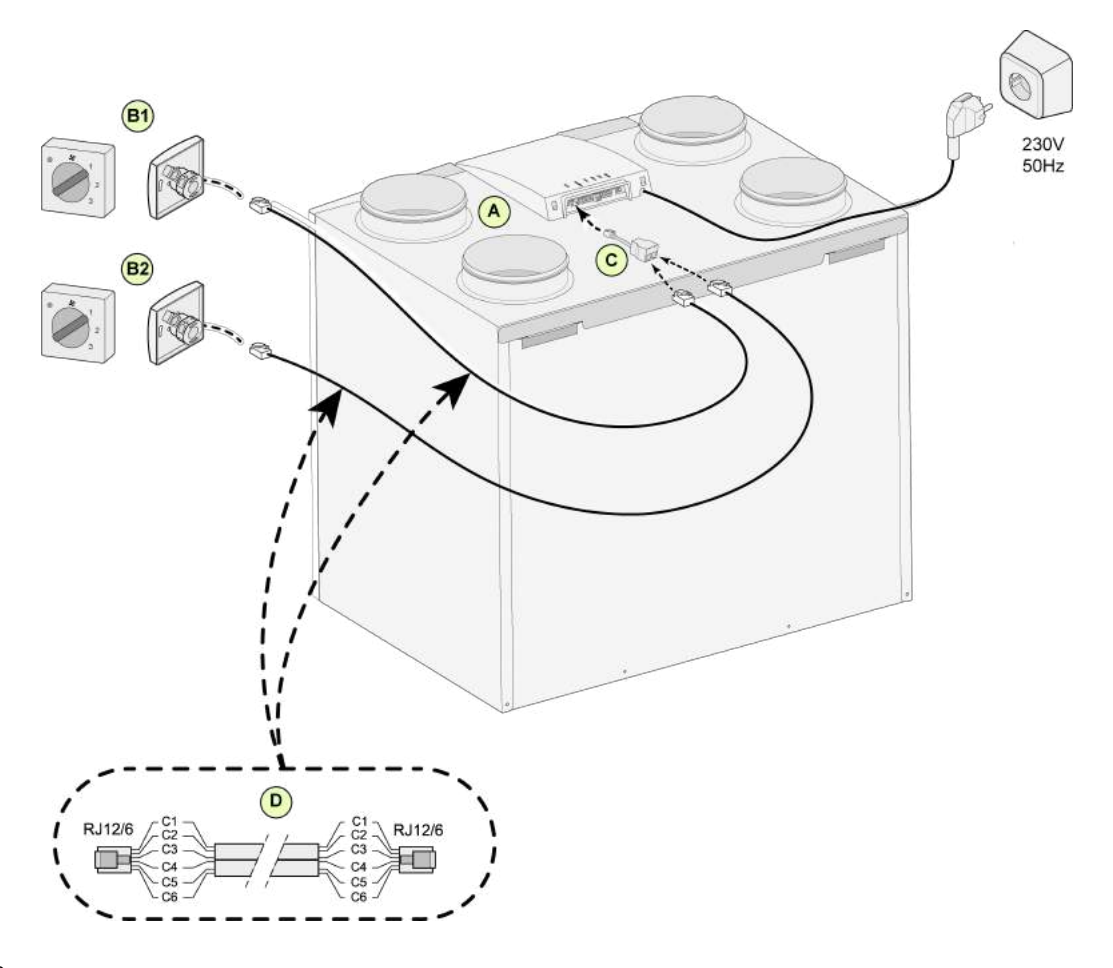

 $A = CWL-2-400$ 

B1 = Stufenschalter mit Filteranzeige

B2 = Zusätzlicher Stufenschalter mit Filteranzeige

C = Splitter

D = Modularkabel: Achtung: Beim verwendeten Modularkabel müssen die beiden Modularstecker so montiert werden, dass sich die "Rastnase" auf der Seite der Markierung des Modularkabels befindet. Die Aderfarbe C1 bis C6 kann je nach Typ des verwendeten Modularkabels variieren.

### <span id="page-38-0"></span>xxxx **11 Elektrische Anschlüsse Zubehör**

#### **11.1.4 Anschluss zusätzlicher Stufenschalter mit kabelloser Fernbedienung**

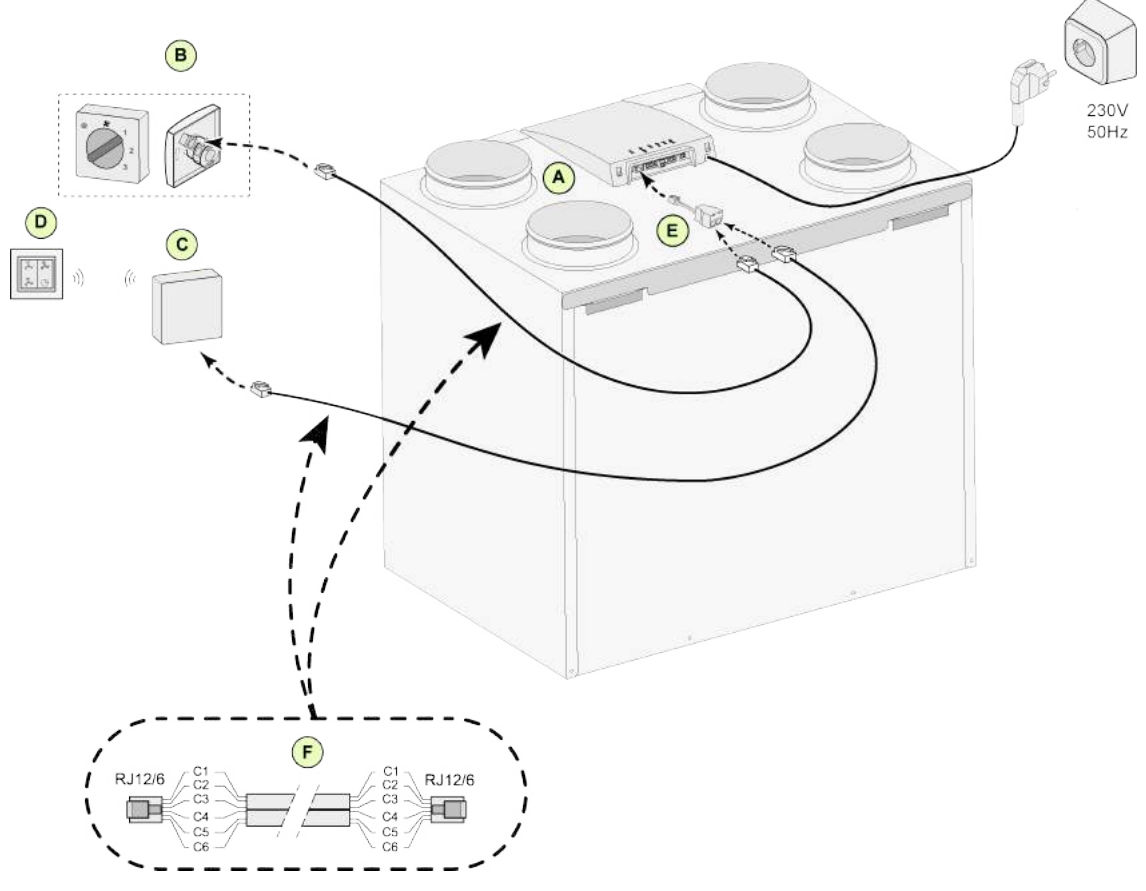

 $A = CWL-2-400$ 

B = Stufenschalter mit Filteranzeige

C = Empfänger für kabellose Fernbedienung

D = Sender mit 4 Stufen

E = Splitter

F = Modularkabel: Achtung: Beim verwendeten Modularkabel müssen die beiden Modularstecker so montiert werden, dass sich die "Rastnase" auf der Seite der Markierung des Modularkabels befindet. Die Aderfarbe C1 bis C6 kann je nach Typ des verwendeten Modularkabels variieren.

### <span id="page-39-0"></span>xxxx **11 Elektrische Anschlüsse ZubehörIOH**

#### **11.2 Anschluss Bedienmodul BM-2**

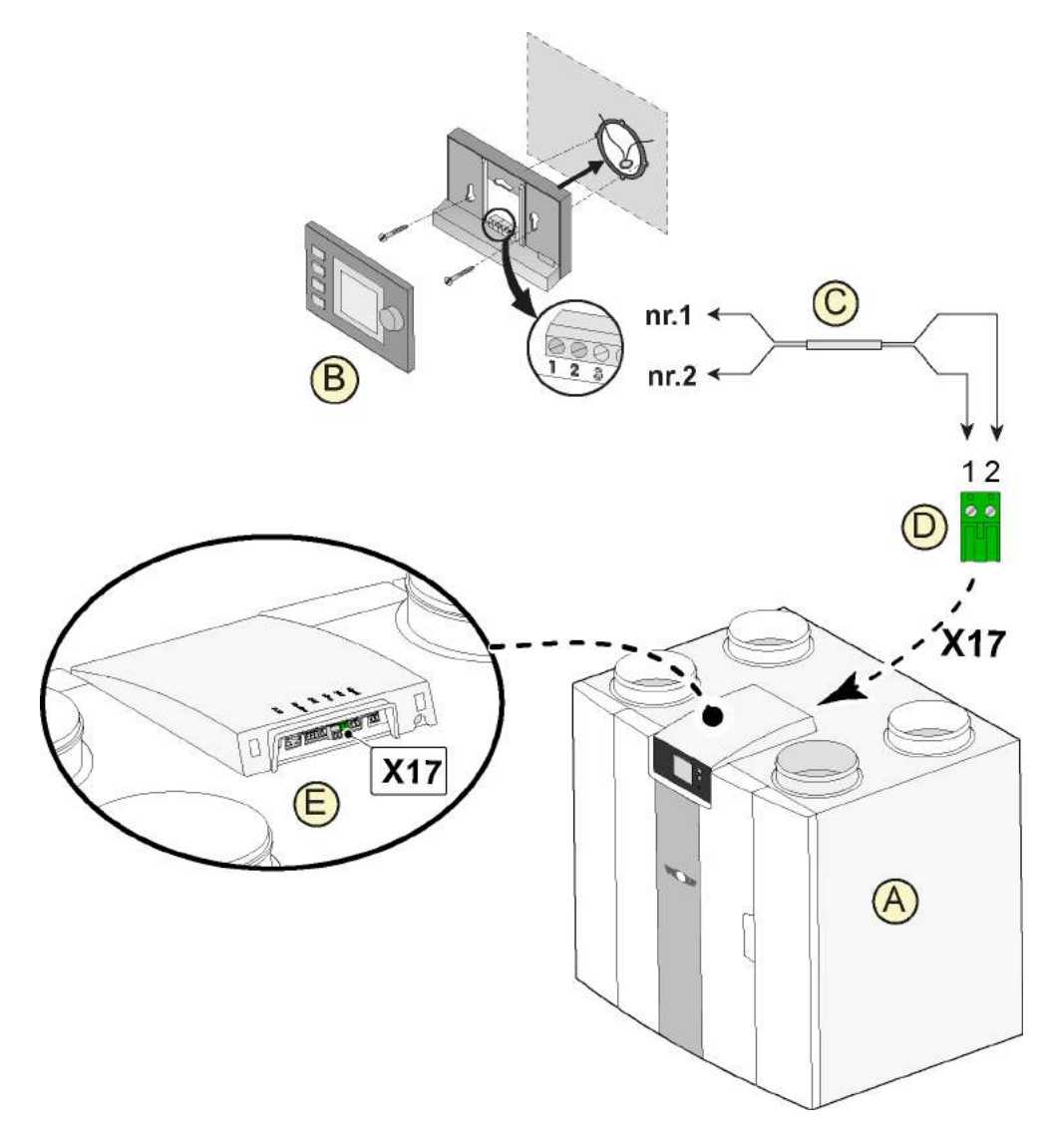

A = CWL-Gerät

- B = Bedienmodul BM-2 (optional)(Mindestanforderung Software: FW 2.80)
- C = Zweiadriges Steuerstromkabel
- D = Grüner zweipoliger Stecker mit Schraubanschluss
- E = Position der grünen eBus-Buchse auf Rückseite der Regelung

### <span id="page-40-0"></span>xxxx **11 Elektrische Anschlüsse Zubehör**/ SE 1

#### **11.3 Anschluss Feuchtesensor**

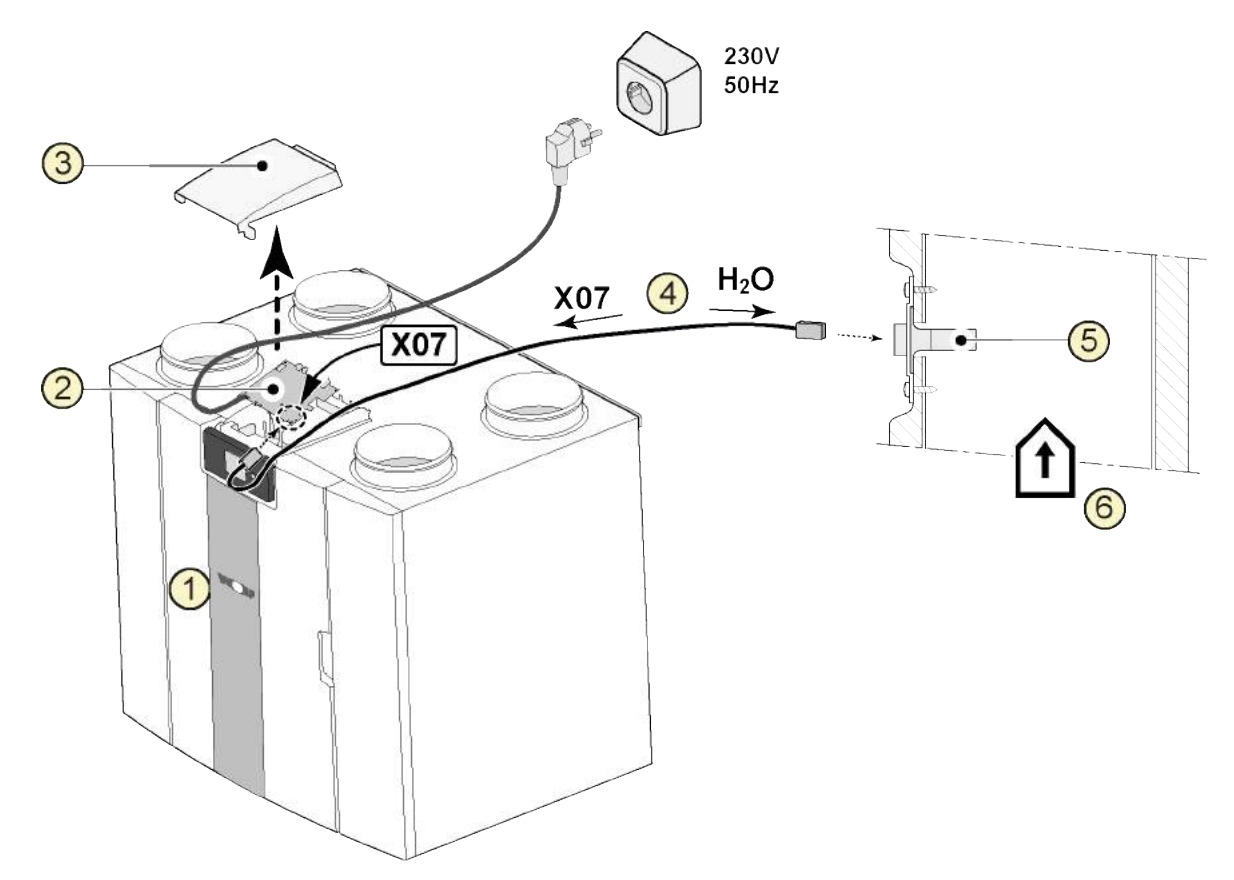

- 1 = CWL-Gerät
- 2 = Basisplatine
- 3 = Abdeckung
- 4 = Mit RH-Sensor mitgeliefertes Kabel
- 5 = RH-Sensor (Feuchtesensor)

 $6$  = Abluftkanal

Zum Einschalten und Einstellen der Empfindlichkeit des Feuchtesensors gehen Sie im Einstellmenü zu Schrittnummer 7.1 und 7.2.

# <span id="page-41-0"></span>**F** 11 Elektrische Anschlüsse Zubehör

#### **11.4 Anschluss eines oder mehrerer CO2-Sensoren**

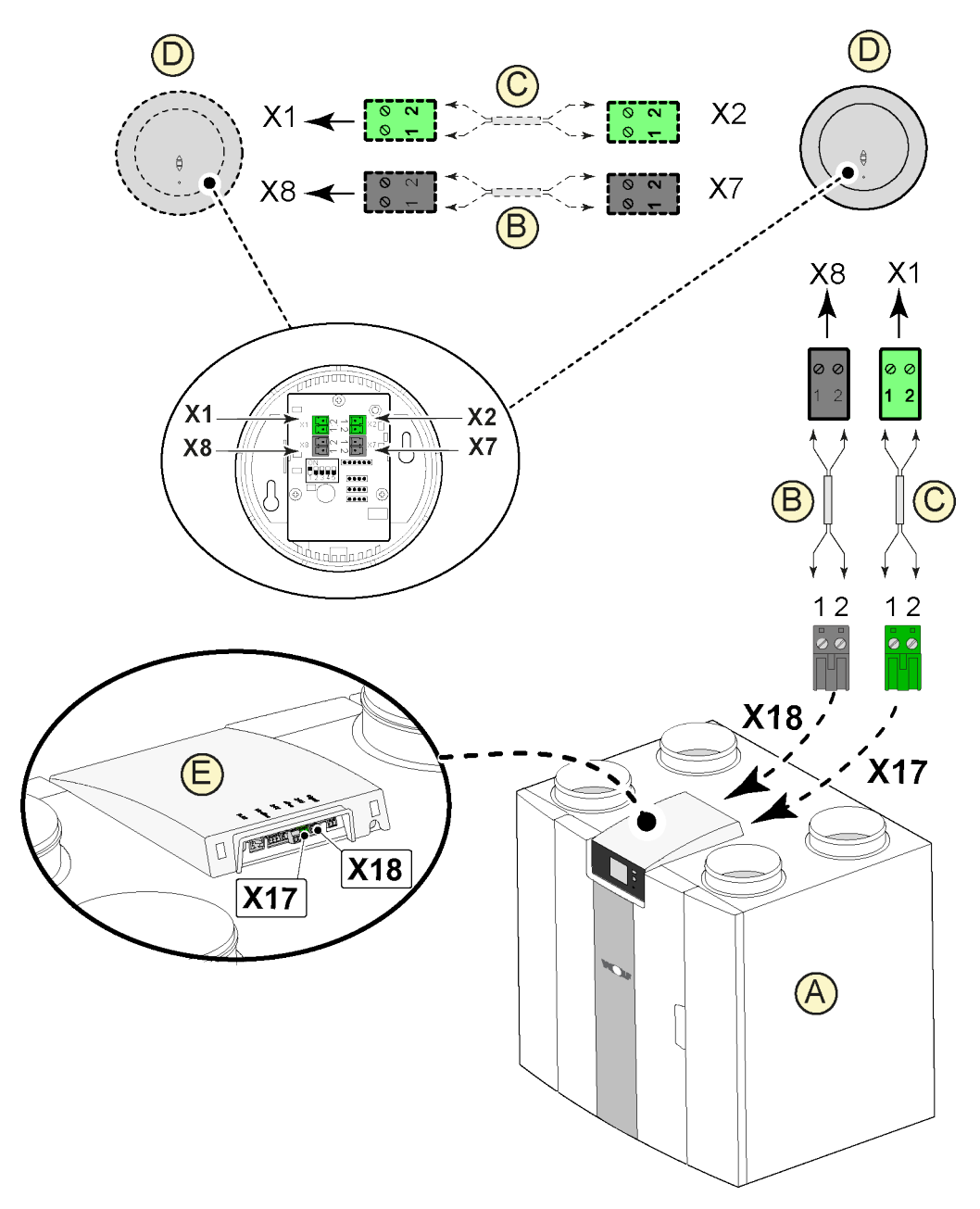

A = CWL-Gerät

- B = 2-adriges Steuerstromkabel für 24-V-Stromversorgung (schwarze Stecker)
- C = 2-adriges Steuerstromkabel für eBus-Verbindung (grüne Stecker)

D = CO2-Sensor(en), maximal 4 Stück anschließbar

E = Anschluss X17 (eBus) und X18 (24 V) am CWL-Gerät

Für das Ein- und Ausschalten des CO<sub>2</sub>-Sensors bzw. der -Sensoren muss im Einstellmenü unter Schrittnummer 6.1 die korrekte Einstellung vorgenommen werden. Zum Einstellen des PPM-Mindest- und -Höchstwertes der CO<sub>2</sub>-Sensor(en) muss ggf. unter der Schrittnummer 6.2 bis 6.9 die korrekte Einstellung vorgenommen werden.

<span id="page-42-0"></span>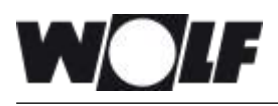

### **12 Service**

#### **12.1 Explosionszeichnung**

Bei der Bestellung von Ersatzteilen sollten außer der jeweiligen Materialnummern (siehe Explosionszeichnung) auch der Gerätetyp, die Seriennummer, das Baujahr und die Bezeichnung des Ersatzteils angegeben werden:

Hinweis:Gerätetyp, Seriennummer und Baujahr sind auf dem Typenschild hinter der vorderen Kunststoffabdeckung des Geräts angegeben.

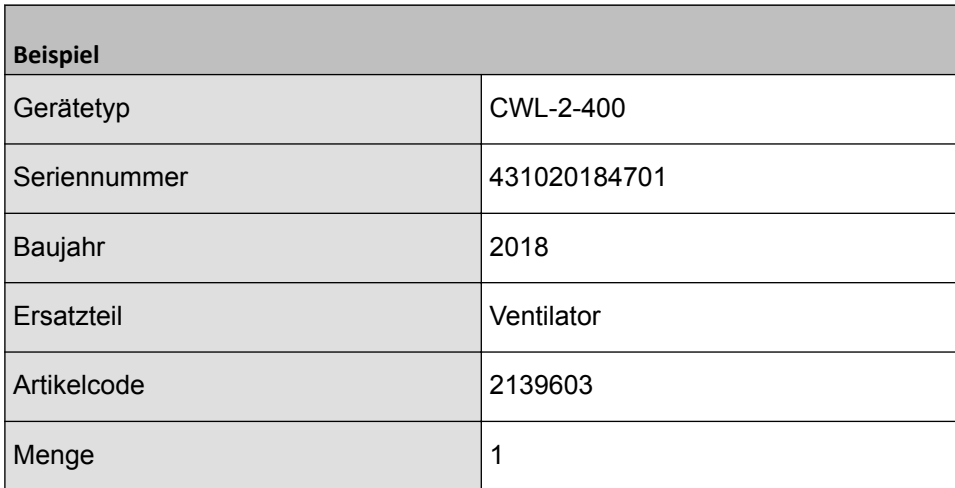

<span id="page-43-0"></span>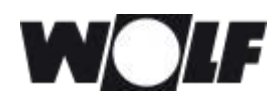

# **12 Service**

#### **12.2 Ersatzteile**

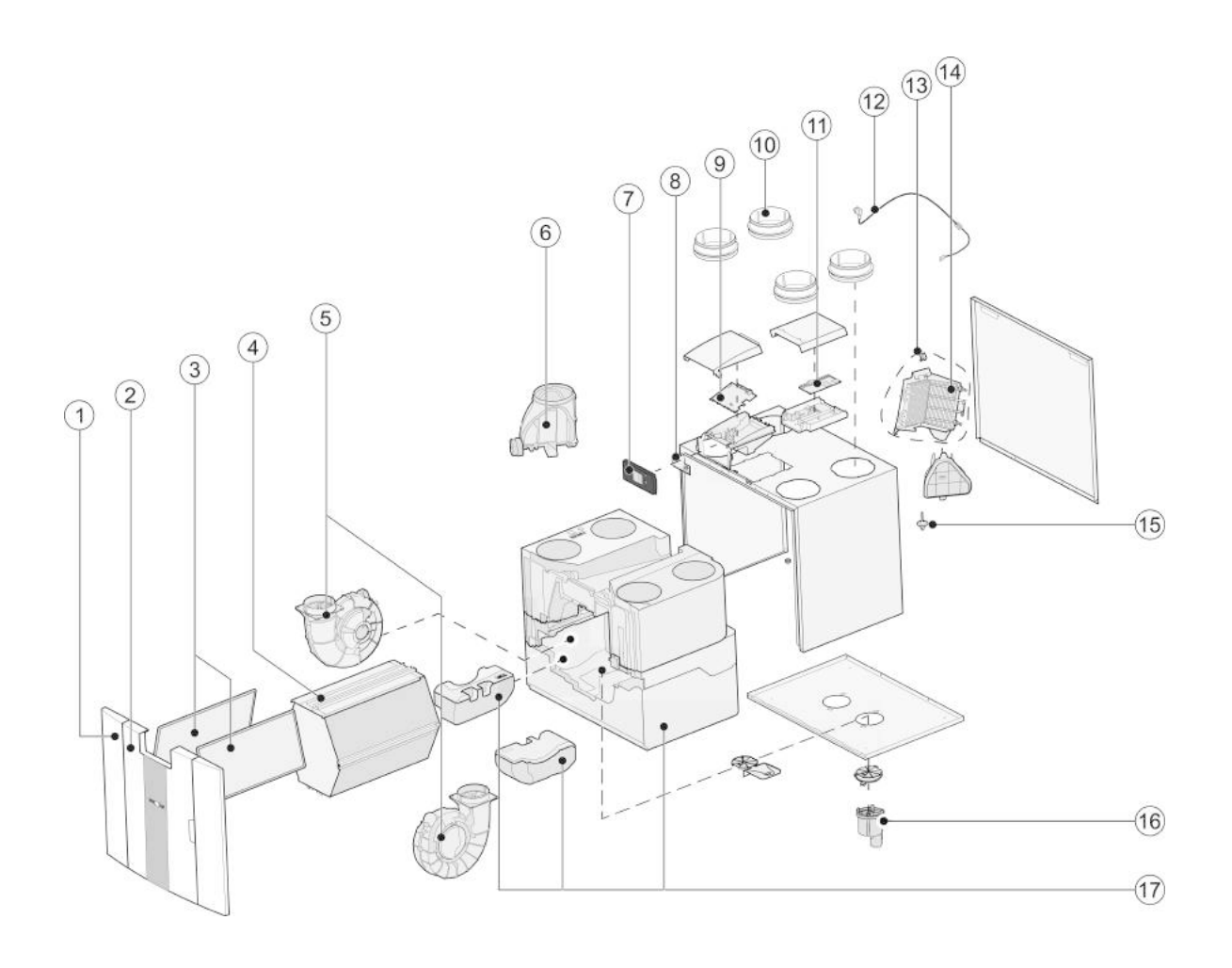

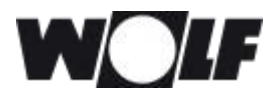

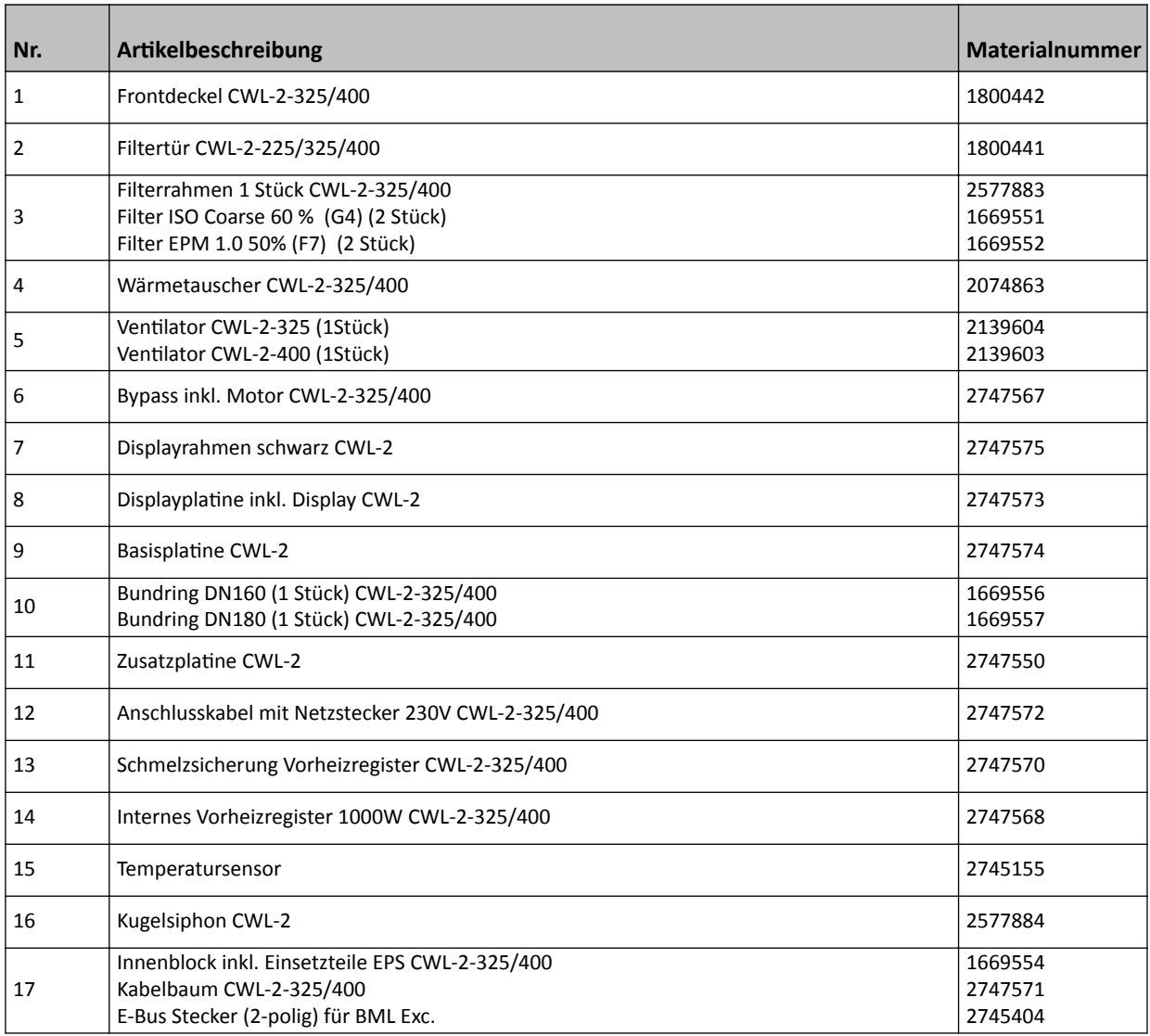

\* Das Netzkabel ist mit einem Platinenstecker ausgestattet. Zum Austauschen dieses immer ein Ersatznetzkabel bei Wolf GmbH bestellen.

Um gefährliche Situationen zu verhindern, darf ein beschädigter Netzanschluss nur von einer entsprechend qualifizierten Person ausgetauscht werden.

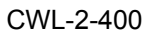

<span id="page-45-0"></span>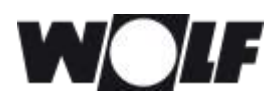

#### **13.1 Einstellwerte Basisplatine**

Die nachfolgenden Einstellwerte gelten für ein CWL-2-400-Gerät **ohne** Zusatzplatine.

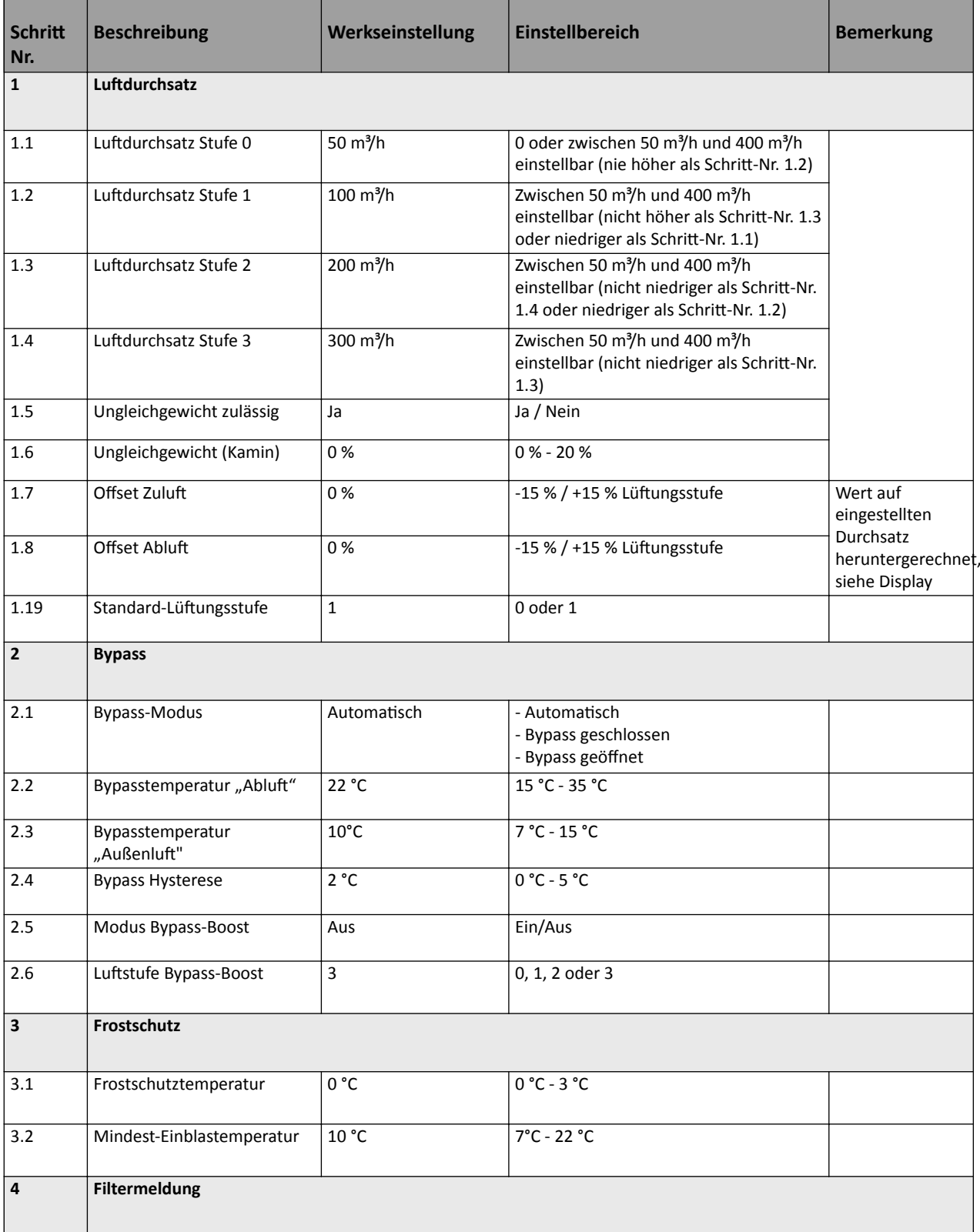

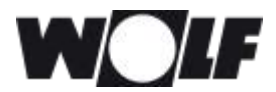

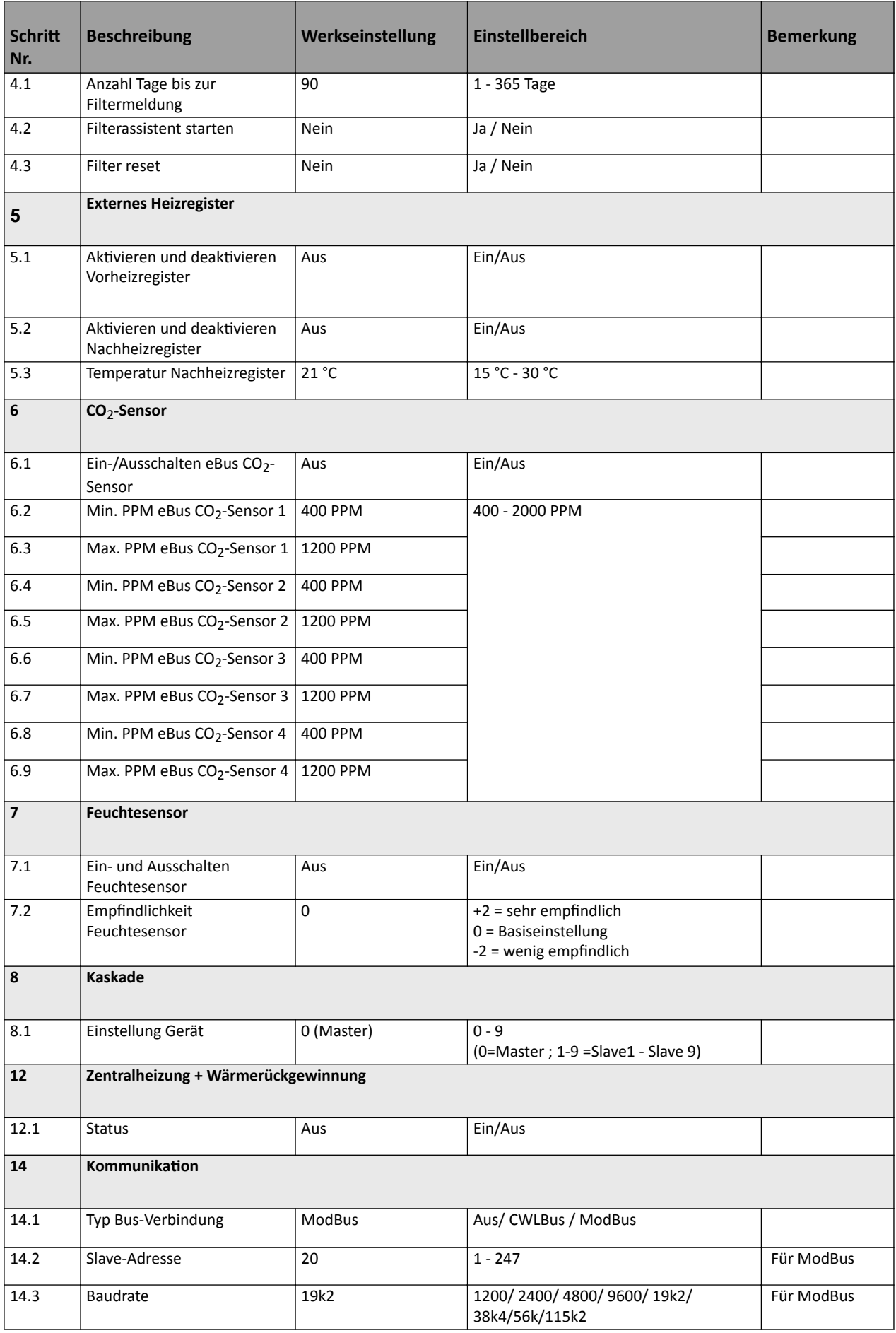

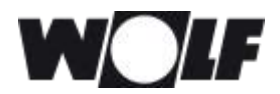

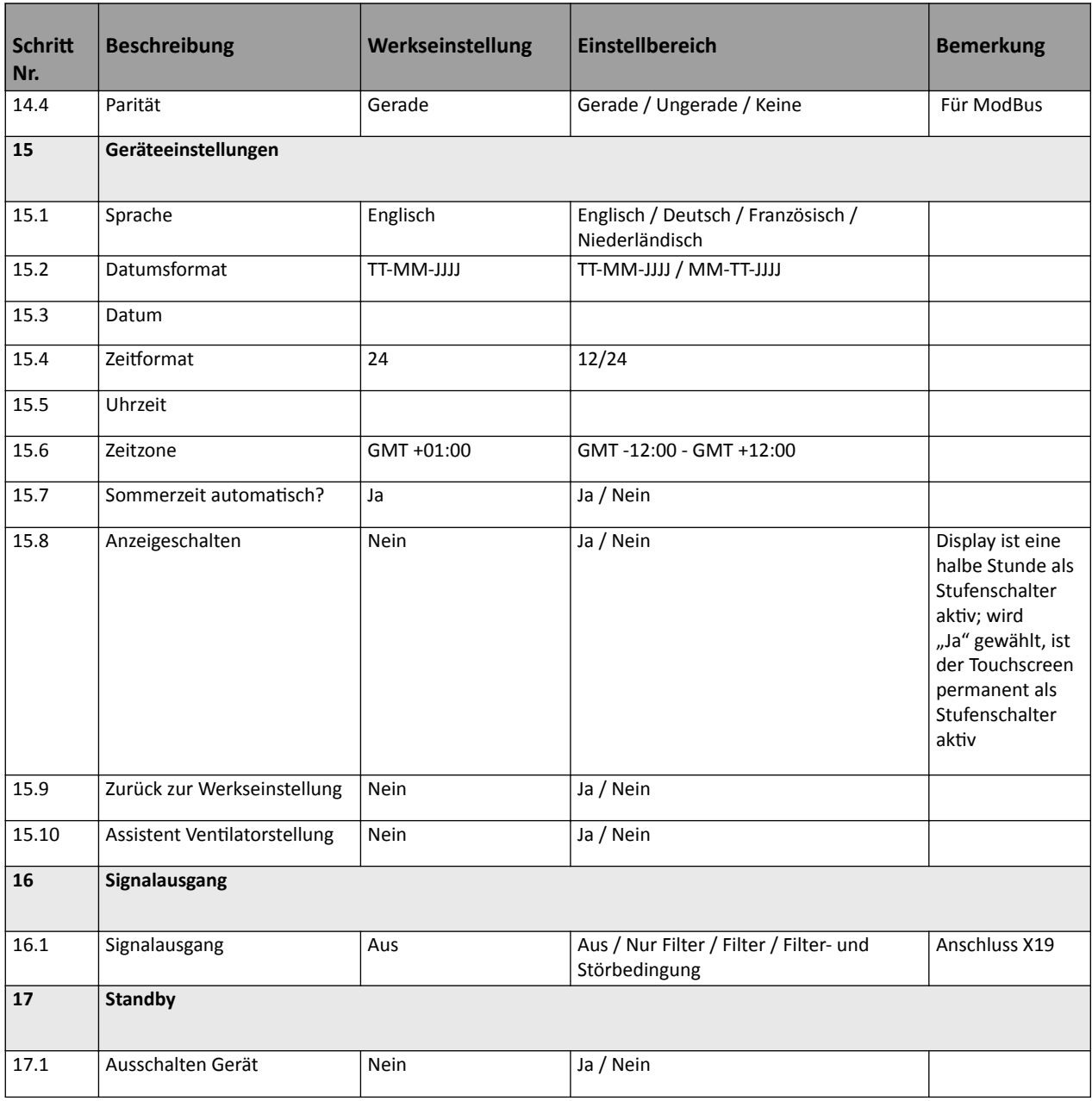

<span id="page-48-0"></span>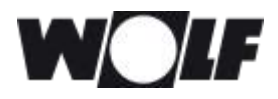

### **13.2 Einstellwerte Zusatzplatine**

Die nachfolgenden Einstellwerte gelten für ein CWL-2-400-Gerät **mit** Zusatzplatine.

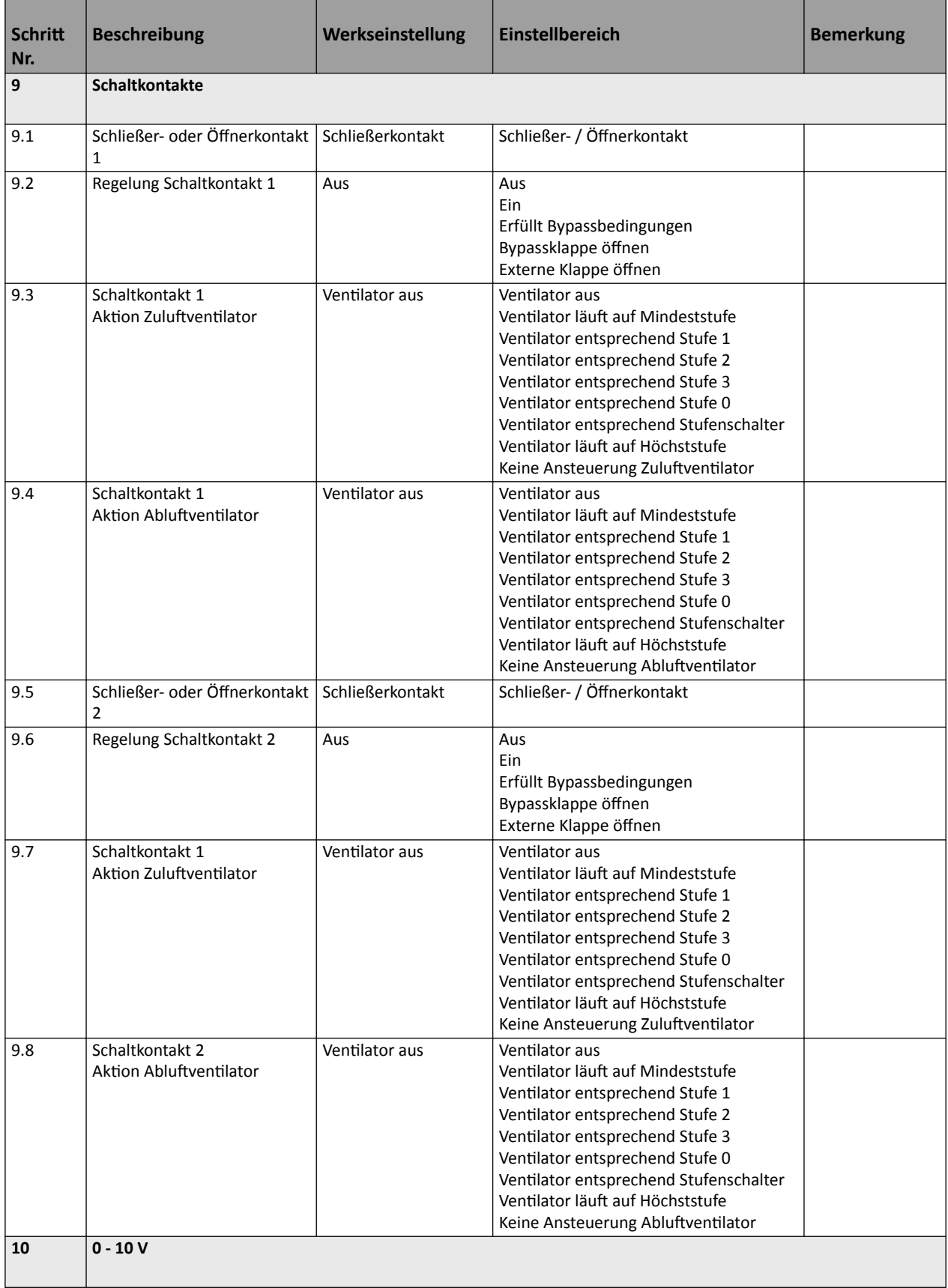

**Contract Contract** 

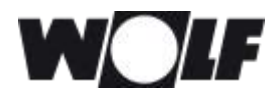

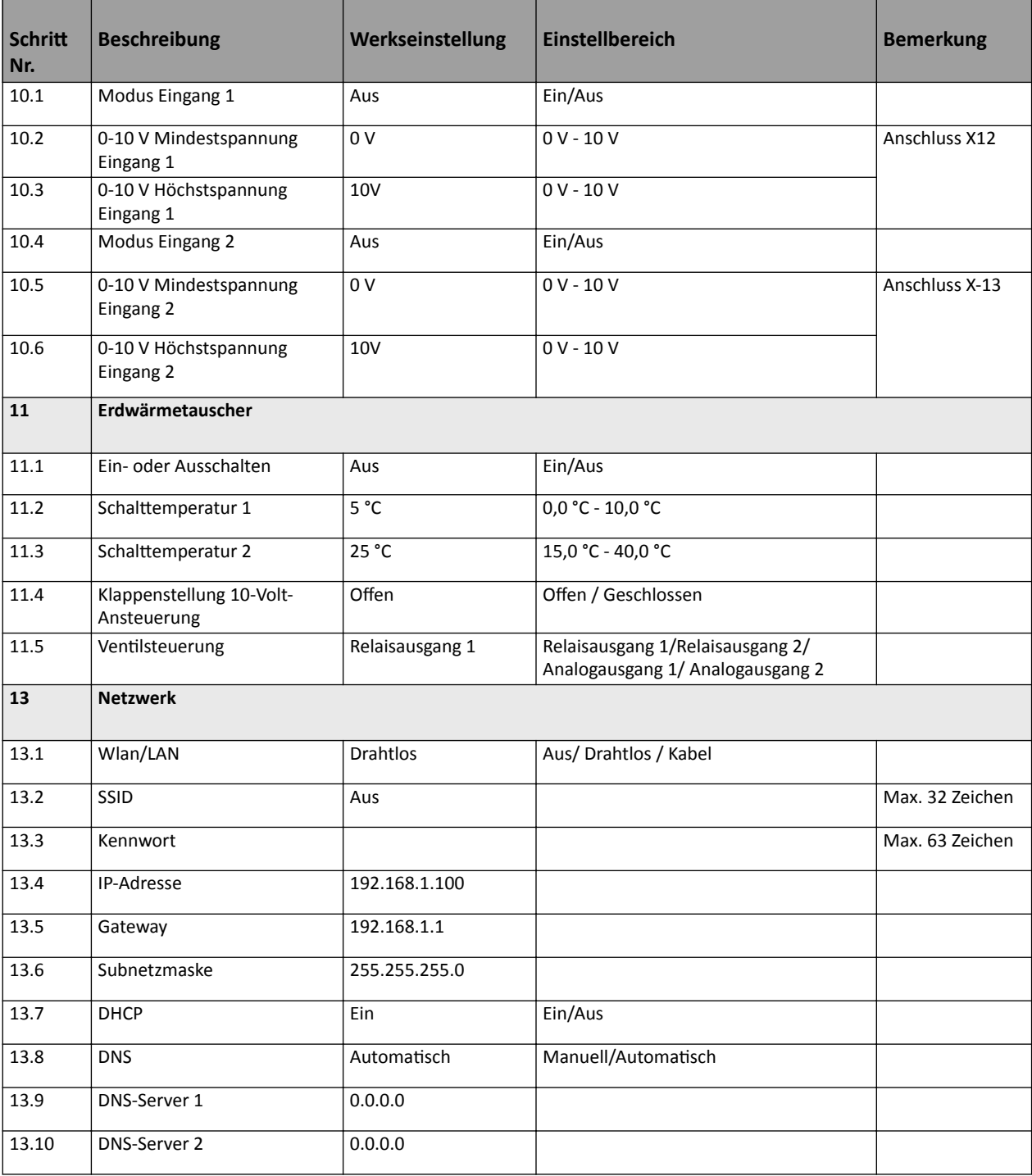

٦

<span id="page-50-0"></span>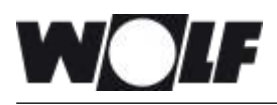

# **14 ModBus-Einstellungen**

#### **14.1 Externer ModBus - Eingangsregister**

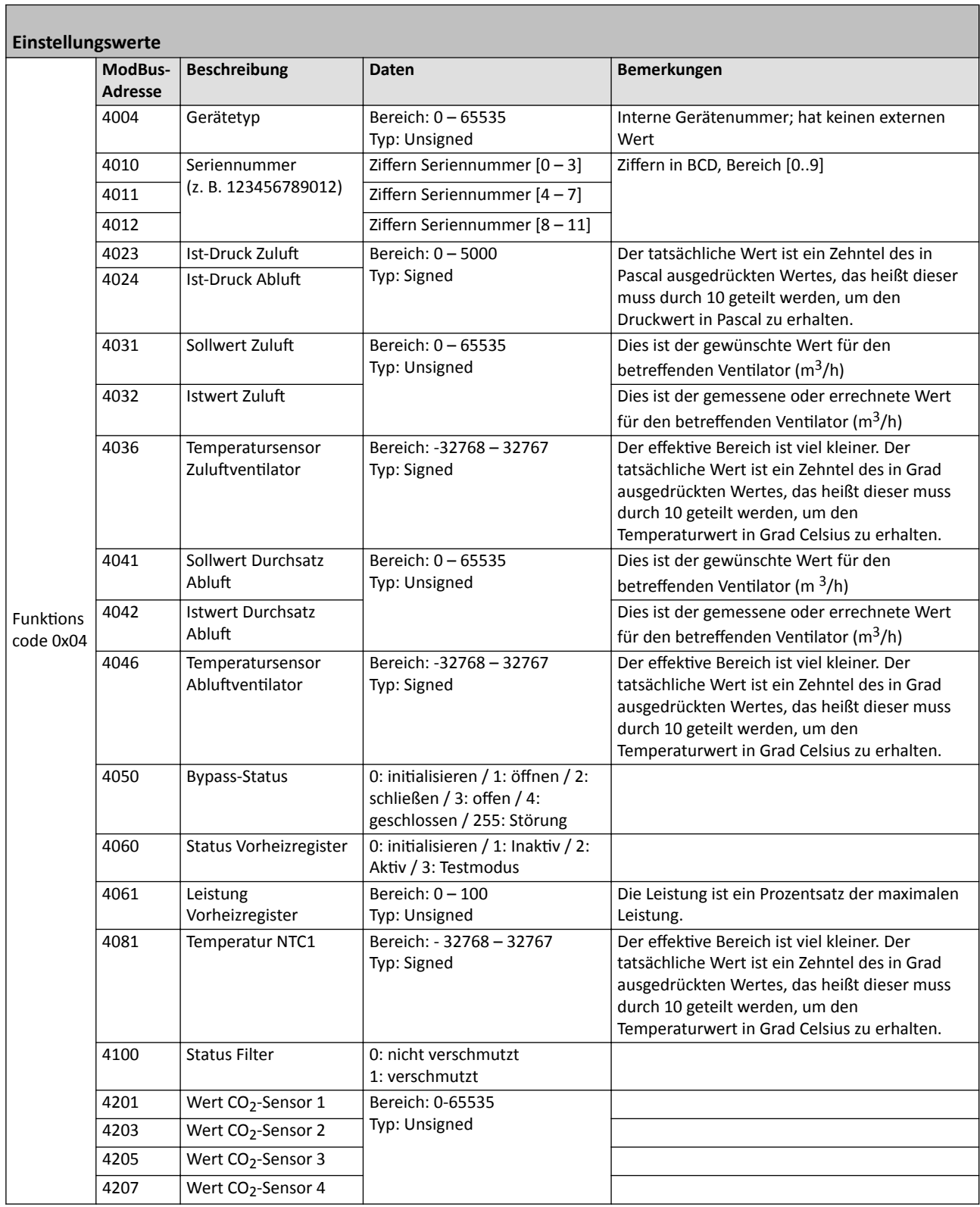

<span id="page-51-0"></span>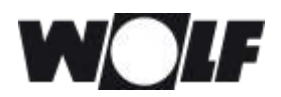

Г

### **14.2 Externer ModBus - Halteregister**

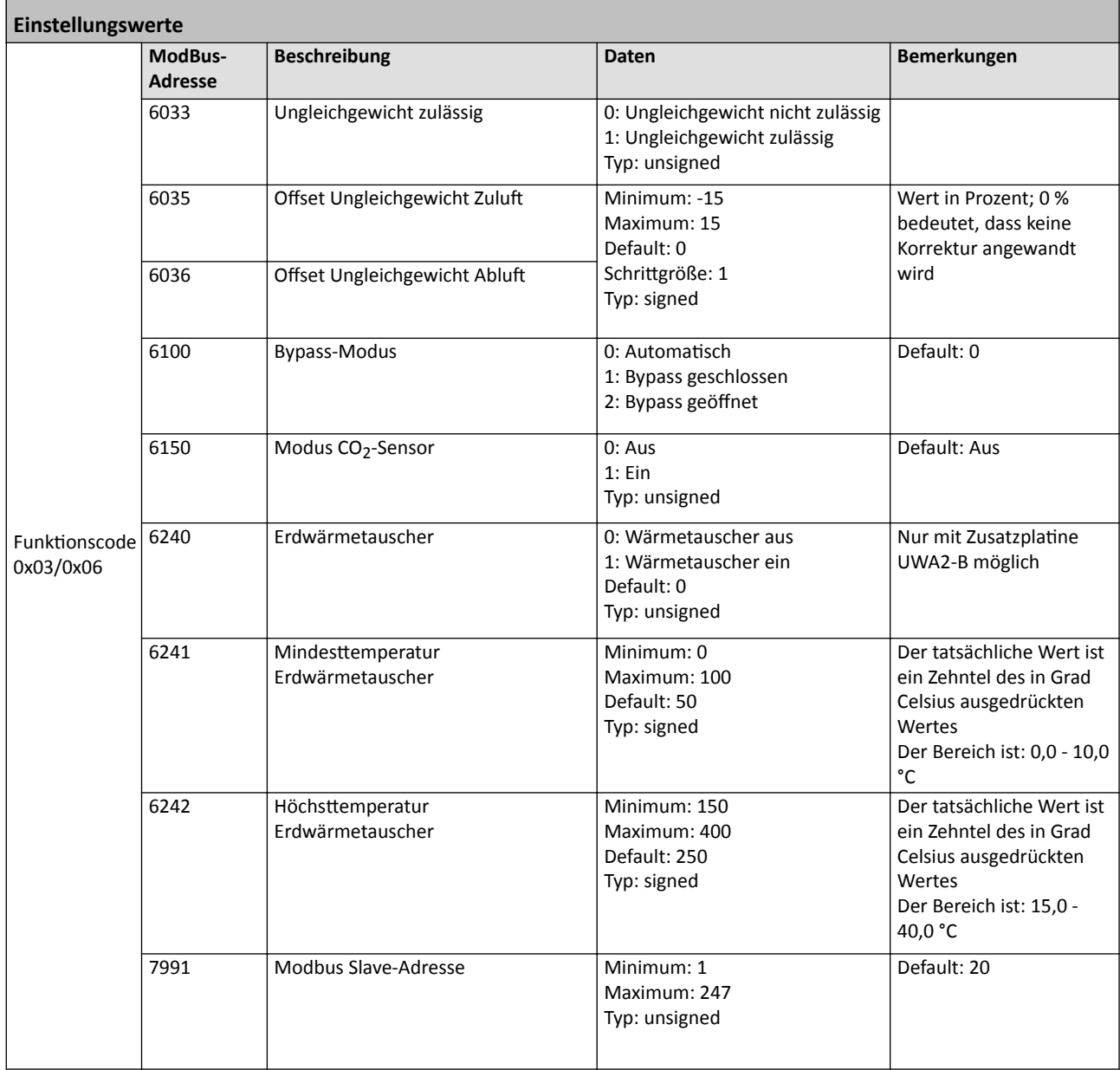

 $\sim$ 

<span id="page-52-0"></span>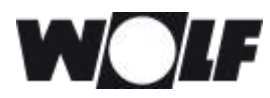

### **14.3 Externer ModBus - Fernsteuer-Register**

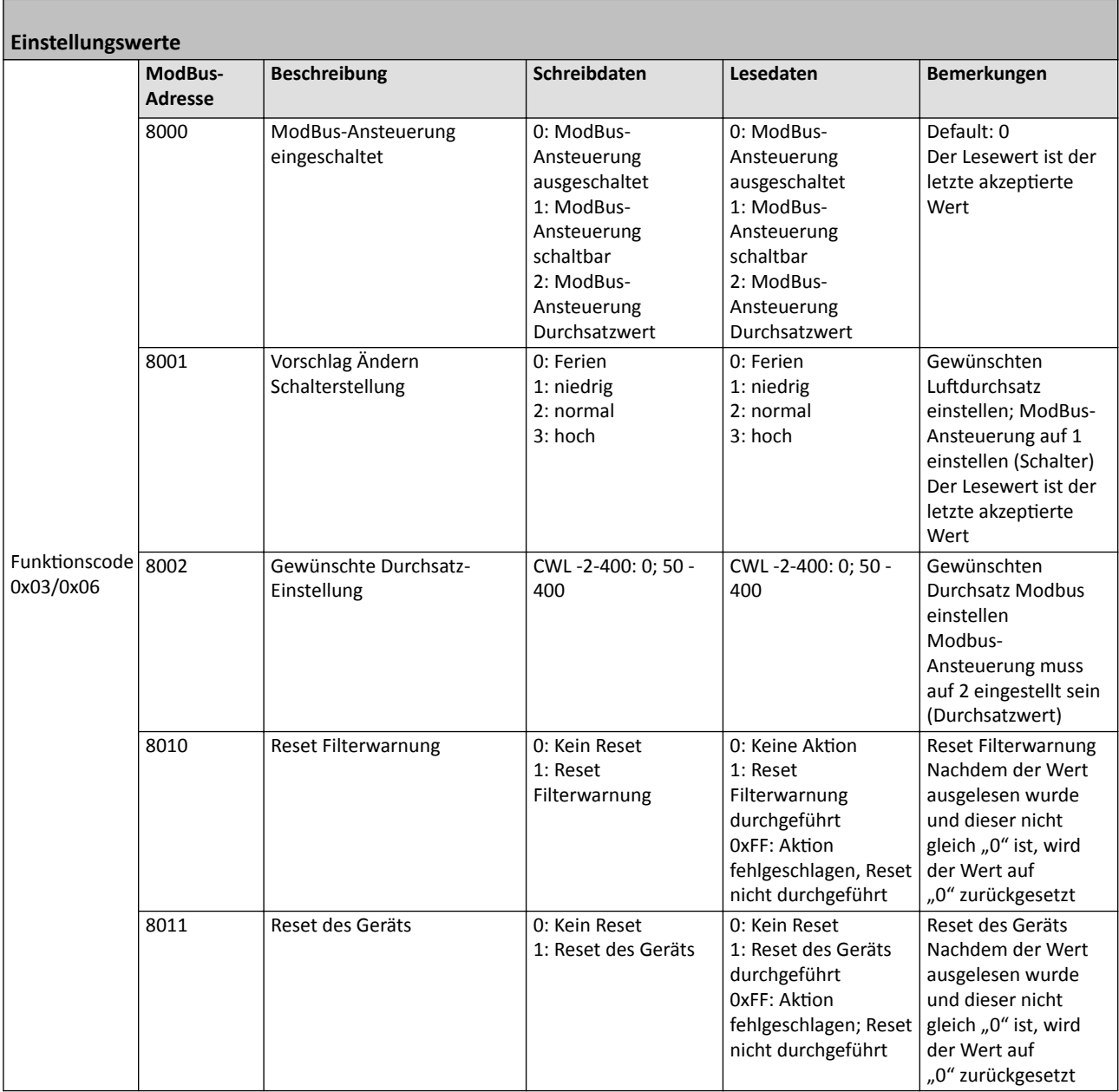

<span id="page-53-0"></span>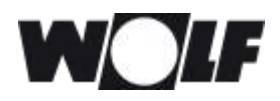

### **15 Konformitätserklärung**

#### **Konformitätserklärung**

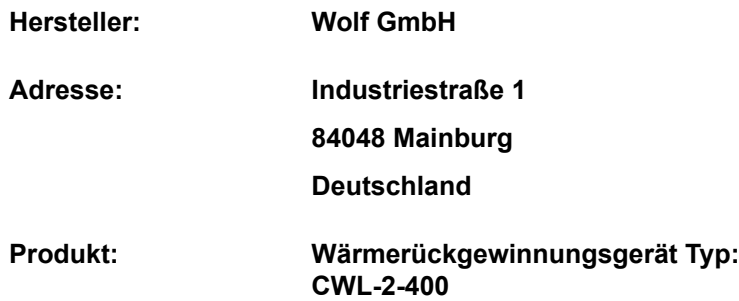

Das oben genannte Produkt erfüllt die folgenden Richtlinien:

- ◆ 2014/35/EU (Niederspannungsrichtlinie)
- ◆ 2014/30/EU (EMV-Richtlinie)
- ◆ RoHS 2011/65/EU (Stoffrichtlinie)
- ◆ 2009/125/EU (1253/1254 EU [EU ErP-Richtlinie])

Das Produkt trägt das CE-Zeichen:

 $C<sub>f</sub>$ 

Mainburg, 24-11-2018

Gerdewan Jacobs Geschäftsführer Technik

Jörn Friedrichs Leiter Entwicklung

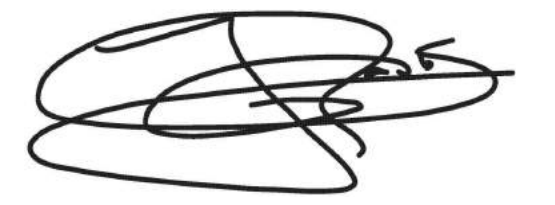

 $\sqrt{\sqrt{2}}$ 

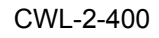

# <span id="page-54-0"></span>WOIF

## **16 ERP werte**

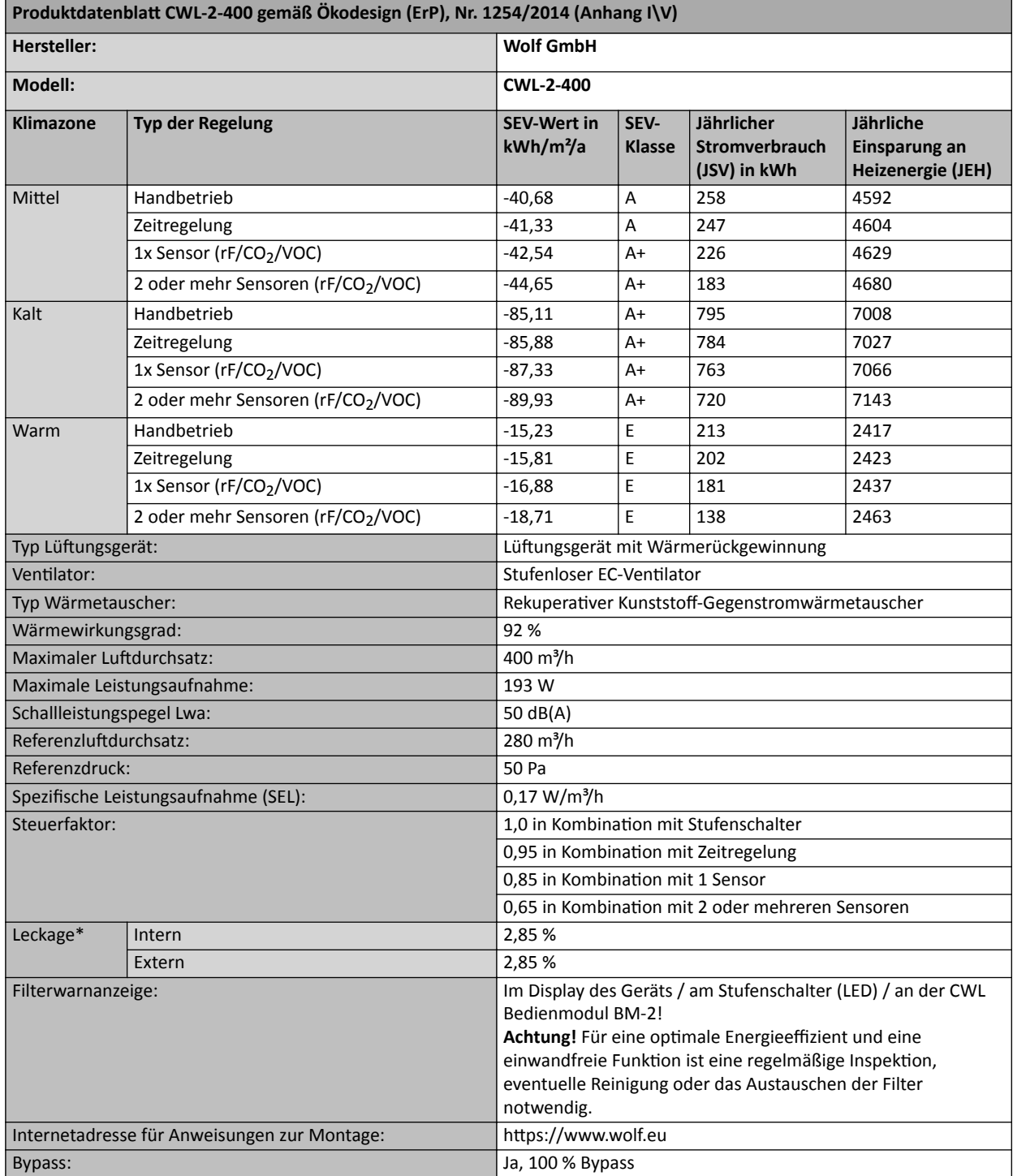

\* Messungen durchgeführt von TZWL gemäß des Standards EN 13141-7

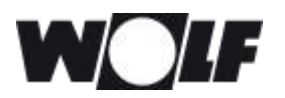

## 16 ERP werte

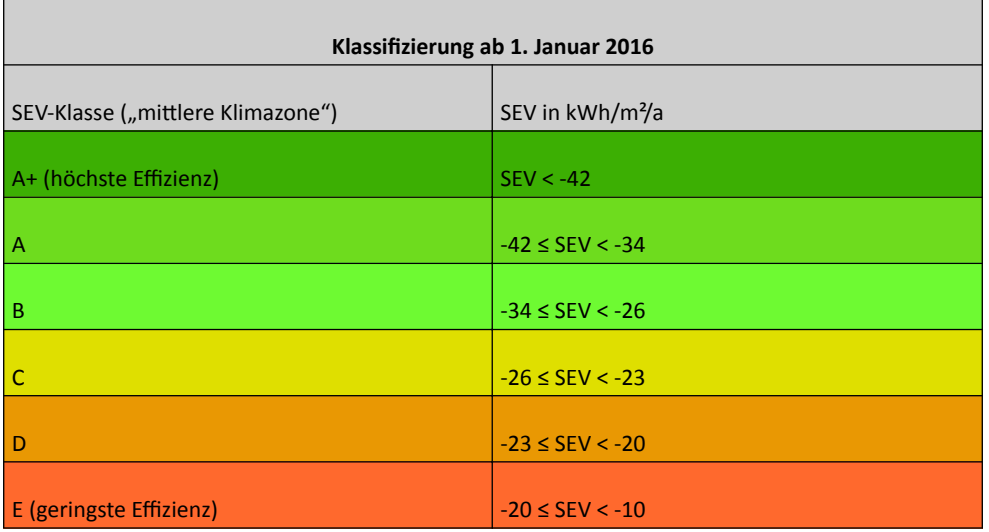

<span id="page-56-0"></span>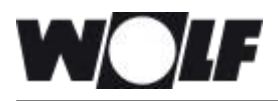

### **17 Recycling**

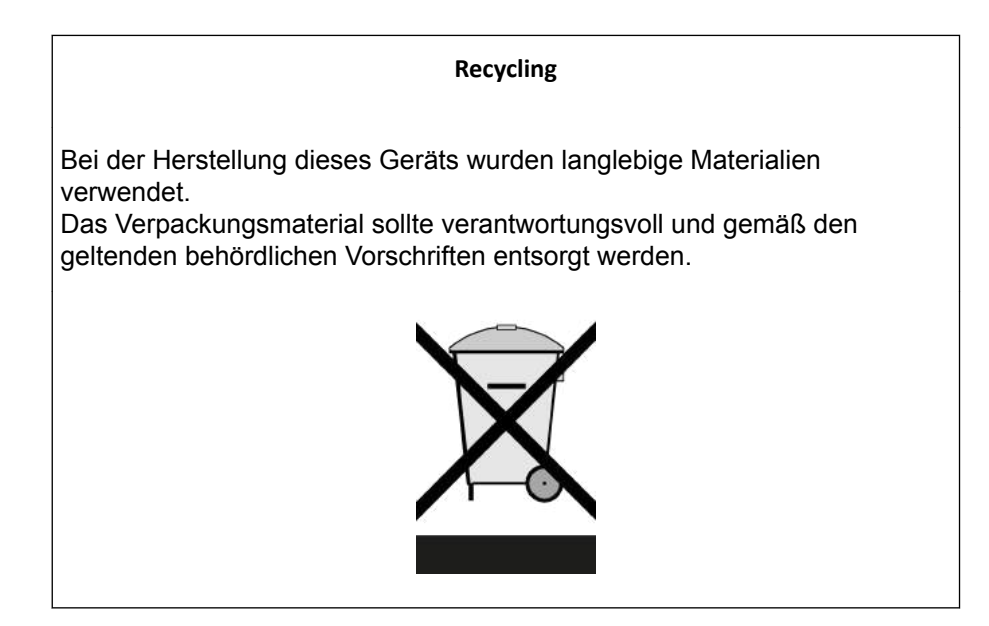

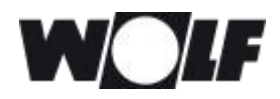

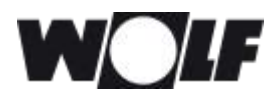

**WOLF GMBH** POSTFACH 1380 / D-84048 MAINBURG / TEL. +49.0.87 51 74- 0 / FAX +49.0.87 51 74- 16 00 www.WOLF.eu 615891-D

**Art-Nr: 3066250\_201903 Änderungen vorbehalten**